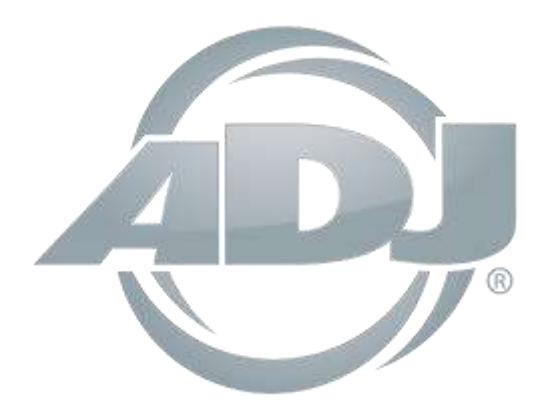

# **VIZI BEAM RXONE**

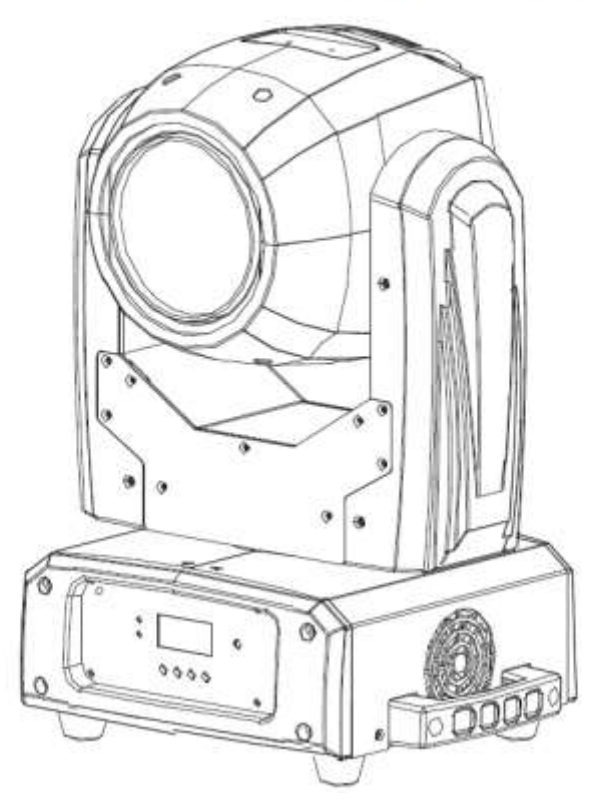

## *Bedienungsanleitung*

 A.D.J. Supply Europe B.V. Junostraat 2 6468 EW Kerkrade **Niederlande** [www.americandj.eu](http://www.americandj.eu/)

**©2013 ADJ Products, LLC** Alle Rechte vorbehalten. Die hier enthaltenen Informationen, technischen Details, Diagramme, Darstellungen und Anweisungen können ohne vorherige Ankündigung geändert werden. Das hier enthaltene Logo von ADJ Products, LLC und die bezeichnenden Produktnamen und -nummern sind Handelsmarken von ADJ Products, LLC. Der Urheberschutz erstreckt sich auf alle Formen und Ausführungen urheberrechtlich geschützter Materialien und Informationen, die durch den Gesetzgeber, die Rechtsprechung oder im Folgenden durch den Urheberschutz abgedeckt sind. Die in diesem Dokument verwendeten Produktnamen können Marken oder eingetragene Handelsmarken ihrer jeweiligen Eigentümer sein und werden hiermit als solche anerkannt. Alle Marken und Produktnamen, die nicht Marken und Produktnamen von ADJ Products, LLC sind, sind Marken oder eingetragene Handelsmarken ihrer jeweiligen Eigentümer.

**ADJ Products, LLC** und verbundene Unternehmen übernehmen hiermit keine Haftung für Schäden an Eigentum, Ausstattung, Gebäuden und der elektrischen Installation sowie für Verletzungen von Personen, direkte oder indirekte, erhebliche wirtschaftliche Verluste, die im Vertrauen auf in diesem Dokument enthaltenen Informationen entstanden und/oder das Ergebnis unsachgemäßer, nicht sicherer, ungenügender und nachlässiger Montage, Installation, Aufhängung und Bedienung dieses Produktes sind.

### **Inhaltsverzeichnis**

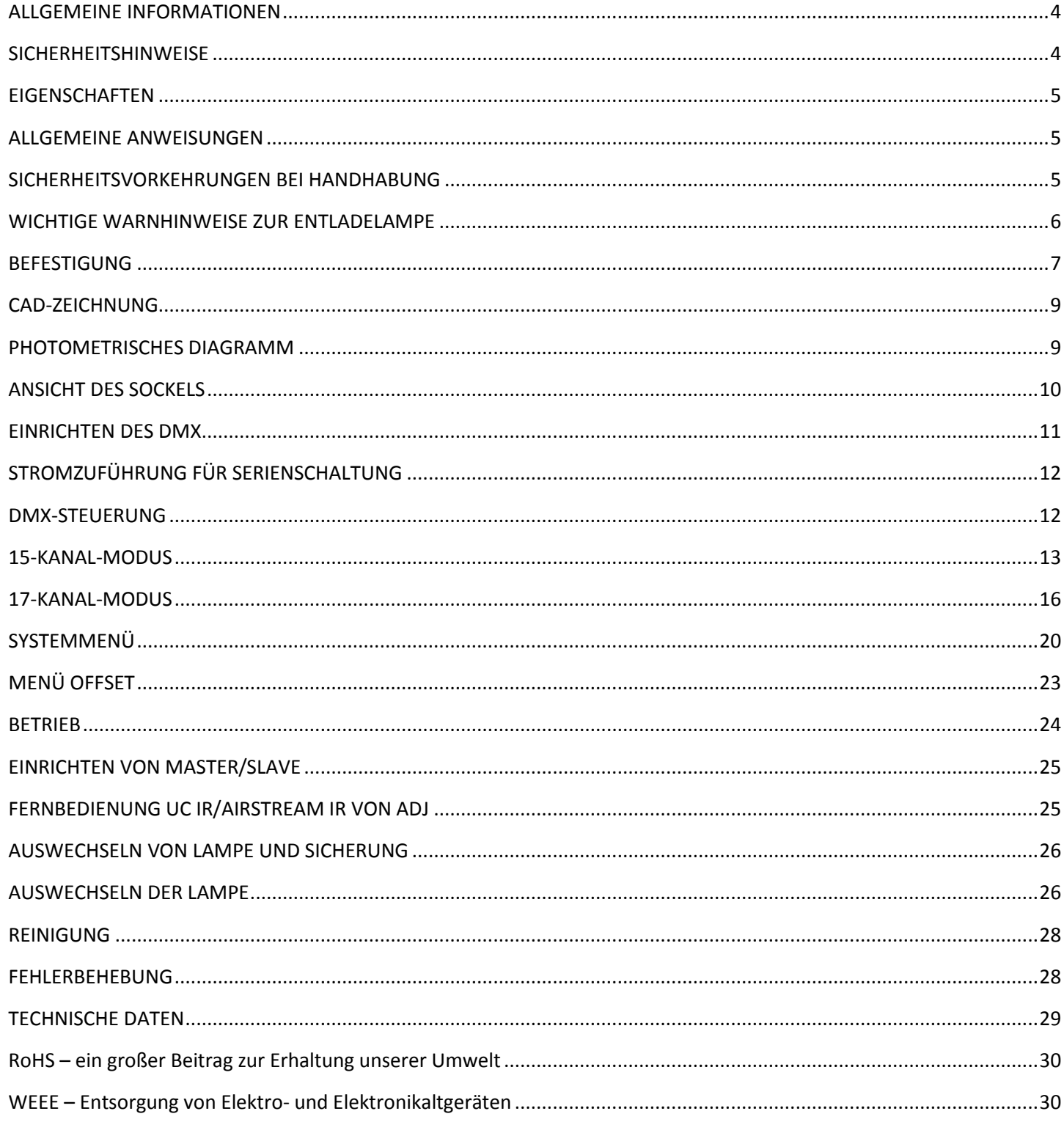

Wichtige Hinweise zum Leuchtmittel finden Sie auf Seite 6.

#### <span id="page-3-0"></span>ALLGEMEINE INFORMATIONEN

Auspacken: Vielen Dank, dass Sie sich für den Kauf eines Vizi Beam RXONE von ADJ Products, LLC®, entschieden haben. Jeder Vizi Beam RXONE wird gründlich werksseitig überprüft und hat in einwandfreiem Zustand das Werk verlassen. Überprüfen Sie die Verpackung gründlich auf Schäden, die während des Transports entstanden sein könnten. Wenn Ihnen der Karton beschädigt erscheint, überprüfen Sie Ihr Gerät genau auf alle Schäden, und vergewissern Sie sich, dass das zur Inbetriebnahme des Geräts benötigte Zubehör unbeschädigt und komplett vorhanden ist. Bitte wenden Sie sich im Schadensfall oder bei fehlendem Zubehör zur Klärung an unsere kostenlose Kundensupport-Hotline. Bitte geben Sie das Gerät nicht ohne vorherigen Kontakt mit unserem Kundensupport an Ihren Händler zurück.

Erste Schritte: Der Vizi Beam RXONE ist ein Moving Head, der sich über DMX ansteuern lässt. Das Gerät verfügt über drei Betriebsmodi: Musiksteuerungs-Modus, Show-Modus und DMX-Steuerung. Es kann als Stand-alone-Gerät oder in einer Master/Slave-Konfiguration verwendet werden. *Um die Lichteffekte voll zur Geltung zu bringen, empfiehlt sich die Verwendung von Nebel oder bestimmten Nebeleffekten.*

Während des erstmaligen Hochfahrens oder der ersten Verwendung kann etwas Rauch oder ein leichter Geruch vom Gerät aufsteigen. Das ist völlig gefahrlos, da dies durch die Hitze des Leuchtmittels erzeugt wird.

Kundensupport: Falls Sie Probleme bezüglich des Produkts haben, kontaktieren Sie bitte den American DJ Shop Ihres Vertrauens.

Wir bieten Ihnen ebenso die Möglichkeit, uns direkt zu kontaktieren: Sie erreichen uns über unsere Website [www.americandj.eu](http://www.americandj.eu/) oder via E-Mail: [support@americandj.eu](mailto:support@americandj.eu)

Achtung! Um das Risiko von Stromschlägen oder Feuer zu verhindern oder zu reduzieren, dürfen Sie dieses Gerät niemals im Regen oder bei hoher Luftfeuchtigkeit benutzen.

Achtung! Das Gerät kann ernsthafte Augenschäden verursachen. Vermeiden Sie immer, direkt in die Lichtquelle zu schauen!

ACHTUNG! VORSICHT! BRANDGEFAHR! AUFGRUND DER VOM LEUCHTMITTEL AUSGESTRAHLTEN HITZE BETRÄGT DER MINDESTABSTAND ZU ANGELEUCHTETEN GEGENSTÄNDEN 8 METER.

#### <span id="page-3-1"></span>**SICHERHEITSHINWEISE**

Zu Ihrer eigenen Sicherheit empfiehlt es sich, vor der Erstinbetriebnahme des Geräts diese Betriebsanleitung gelesen und verstanden zu haben!

• Um das Risiko von Stromschlägen oder Feuer zu verhindern oder zu reduzieren, dürfen Sie dieses Gerät niemals im Regen oder bei hoher Luftfeuchtigkeit benutzen.

• Verhindern Sie, dass Wasser oder andere Flüssigkeiten in das Innere dieses Geräts gelangen.

• Vergewissern Sie sich, dass der lokale Stromanschluss den technischen Spezifikationen des Geräts entspricht.

• Nehmen Sie das Gerät nicht in Betrieb, wenn das Stromkabel Scheuerstellen aufweist oder gebrochen ist.

• Versuchen Sie nicht, den Massestift des Stromkabels zu entfernen oder abzubrechen. Dieser Stift dient zur Reduzierung des Risikos von Stromschlägen und Feuer im Fall von innerhalb des Geräts auftretenden Kurzschlüssen.

• Trennen Sie vor dem Anschließen weiterer Geräte dieses Gerät von der Stromversorgung.

• Entfernen Sie unter keinen Umständen das Gehäuse. Die eingebauten Komponenten sind für den Kunden wartungsfrei.

• Betreiben Sie dieses Gerät nie bei geöffnetem Gehäuse.

• Achten Sie immer darauf, dass Sie das Gerät an einer Stelle montieren, an der genügend Lüftung gewährleistet ist. Planen Sie einen Abstand von 15 cm zwischen dem Gerät und einer Wand ein.

### SICHERHEITSHINWEISE (Fortsetzung)

• Betreiben Sie dieses Gerät nie, wenn es beschädigt ist.

• Dieses Gerät ist nur für den Gebrauch in Gebäuden vorgesehen. Die Benutzung im Außenbereich führt zum Verlust aller Gewährleistungsansprüche.

• Montieren Sie die Einheit immer auf einen sicheren und stabilen Untergrund.

• Die Kabel zur Stromversorgung sollten so gelegt werden, dass voraussichtlich nicht darauf getreten wird oder Gegenstände auf ihnen abgestellt oder gegen sie gelehnt werden können, und schenken Sie besondere Beachtung den Stellen, wo die Kabel aus dem Gerät austreten.

• Reinigung - Das Gerät muss genau nach den Angaben des Herstellers gereinigt werden. Weitere Informationen über die Reinigung finden Sie auf Seite 25.

• Hitze – Das Gerät darf nicht in der Nähe von Wärmequellen, wie etwa Radiatoren, Wärmestrahler, Öfen, Verstärker, usw. installiert werden, die Hitze erzeugen.

• Das Gerät sollte nur von qualifizierten Service-Technikern gewartet werden, wenn:

A. Gegenstände auf das Gerät gefallen sind oder Flüssigkeiten auf dem Gerät verschüttet worden sind.

B. Das Gerät Regen oder Wasser ausgesetzt worden ist.

C. Das Gerät offenbar nicht einwandfrei funktioniert oder eine deutliche Veränderung in der Arbeitsleistung erkennbar ist.

### <span id="page-4-0"></span>**EIGENSCHAFTEN**

- 100-Watt-Entladelampe Osram® Sirius HRI, 1R
- Mikro-Schrittmotoren für ruckelfreie Übergänge zwischen den Farben und Musterschablonen (Gobos)
- kompatibel mit DMX-512-Protokoll (2 DMX-Modi: 15 Kanäle und 17 Kanäle)
- 3-poliger XLR-In/Out-Anschluss
- voneinander unabhängige Gobo- und Farbräder
- 15 statische, feste Gobos + Effektscheinwerfer
- 14 Farben + Weiß und mit geteilten Farben
- 16-Facetten-Prisma mit Rotation
- Frost-Filter
- Stroboskopeffekt
- 3 Grad Abstrahlwinkel
- standardmäßig 360˚ Schwenkbewegung (540˚ optional)
- 270˚ Neigungsbewegung
- Schwenkungs- und Neigungsinversion
- Anpassung der Schwenk- & Neigegeschwindigkeit
- digitales Display für Adress- und Funktionseinstellung
- Stromzuführung für Serienschaltung (Siehe Seite 10)

### <span id="page-4-1"></span>ALLGEMEINE ANWEISUNGEN

Um eine größtmögliche Leistungsfähigkeit des Geräts zu gewährleisten, lesen Sie diese Bedienungsanleitung sorgfältig durch und machen sich mit den wichtigsten Funktionen vertraut. Diese Anleitung enthält wichtige Informationen über die

Verwendung und Wartung dieses Geräts. Bitte heben Sie diese Bedienungsanleitung zur späteren Einsicht zusammen mit dem Gerät auf.

### <span id="page-4-2"></span>SICHERHEITSVORKEHRUNGEN BEI HANDHABUNG

Vorsicht! Die eingebauten Komponenten sind für den Kunden wartungsfrei. Versuchen Sie nicht, selbst Reparaturen durchzuführen; dies führt zum Verfall Ihrer Gewährleistungsansprüche. Im unwahrscheinlichen Fall einer notwendigen Reparatur, wenden Sie sich bitte an den Kundensupport von ADJ®.

Während des Betriebs kann das Gehäuse sehr heiß werden. Fassen Sie das Gerät während des Betriebs nicht mit bloßen Händen an.

ADJ® ist nicht verantwortlich für Schäden, die durch die Nichtbeachtung der in dieser Bedienungsanleitung enthaltenen Anweisungen oder durch Veränderungen am Gerät entstanden sind.

#### <span id="page-5-0"></span>WICHTIGE WARNHINWEISE ZUR ENTLADELAMPE

Dieses Gerät ist mit einer Entladelampe ausgestattet, die bei unsachgemäßer Verwendung Schaden nehmen kann. Im Reflektor befindliche Leuchtmittel NIE mit ungeschützten Fingern berühren, da die öligen Ausscheidungen der Haut die Lebensdauer der Lampe verkürzt. Achten Sie auch darauf, dass Sie das Gerät nicht bewegen, bevor die Leuchtmittel nicht abgekühlt sind. Beachten Sie, dass Leuchtmittel nicht unter diese Garantiebestimmungen fallen.

Das Gerät emittiert eine intensive UV-Strahlung, die sich schädigend auf Augen und Haut auswirken. Diese Konzentration an Lichtstrahlung kann eine schwere Verletzung der Netzhaut nach sich ziehen. Betreiben Sie das Gerät niemals mit abgenommenen Abdeckungen, die speziell vor der UV-Strahlung schützen sollen.

Warnhinweis für Epileptiker: Menschen mit einer Epilepsie sollten einen direkten Augenkontakt mit der Lampe unbedingt vermeiden.

Vermeiden Sie wiederholtes Ein- und Ausschalten des Geräts innerhalb eines kurzen Zeitraums, da dadurch die Leuchtstärke und Lebensdauer der Lampe reduziert wird.

Um die Leuchtstärke einer typischen Entladelampe zu erreichen, sind diese Leuchtmittel in eine abgedichtete Hochdruckumgebung eingebettet, um eine brillante Lichtausbeute zu gewährleisten. Aufgrund des hohen Drucks dieser Lampenkonstruktion kann diese während einer längeren, extensiven Nutzung explodieren. Dieses Risiko steigt zusammen mit dem Alter, weshalb bei der Verwendung älterer Lampen eine erhöhte Vorsicht geboten ist. Gehen Sie besonders vorsichtig bei der Verwendung einer Gasentladelampe mit diesem oder einem anderen Gerät vor. Öffnen Sie nie ein in Betrieb befindliches Gerät.

SEHR WICHTIG: Dies dient Ihrer Sicherheit und der Lebensdauer des Geräts. Die Osram® 1R Entladelampe verfügt über eine durchschnittliche Lebensdauer von 6000 Stunden.

ADJ empfiehlt, regelmäßig die Betriebsstunden der Lampe zu kontrollieren (siehe Seite 20, "Betriebsstunden der Lampe"). Wenn die Lampe die Marke von 6000 Stunden erreicht hat oder bald erreichen wird, empfehlen wir dringend, die Lampe auszuwechseln.

Zum Auswechseln der Lampe befolgen Sie die Anweisungen auf den Seiten 24-25. Nach dem Auswechseln der Lampe müssen Sie die Betriebsstunden der Lampe (LAMP RUNNING TIME) auf Null zurücksetzen (siehe Seite 20, "Betriebsstunden der Lampe").

Warnung: Diese Lampe NICHT länger als 6000 Stunden verwenden. Bei einer längeren Verwendung als vorgegeben könnte das Gerät ernsthaft beschädigt werden.

ACHTUNG! VORSICHT! BRANDGEFAHR! AUFGRUND DER VOM LEUCHTMITTEL AUSGESTRAHLTEN HITZE BETRÄGT DER MINDESTABSTAND ZU ANGELEUCHTETEN GEGENSTÄNDEN 8 METER.

#### <span id="page-6-0"></span>**BEFESTIGUNG**

Das Befestigungsgerüst oder die Installationswand muss das 10-fache des Gerätegewichtes tragen können, ohne sich zu verformen. Beim Befestigen muss das Gerät mit einer zweiten Sicherheitsbefestigung gesichert sein, wie etwa einem geeigneten Sicherheitskabel. Stellen Sie sich während des Befestigens, des Abbaus oder der Wartung niemals direkt unter das Gerät.

Über-Kopf-Montage erfordert eine professionelle Erfahrung, einschließlich des Berechnens der Traglasten, des verwendeten Befestigungsmaterials sowie periodischer Sicherheitsinspektionen des gesamten Befestigungsmaterials und des Geräts. Falls Sie nicht über diese Qualifikationen verfügen, sollten Sie von einer selbst durchgeführten Installation Abstand nehmen.

Die Installation sollte einmal jährlich von einer entsprechend ausgebildeten Fachkraft überprüft werden.

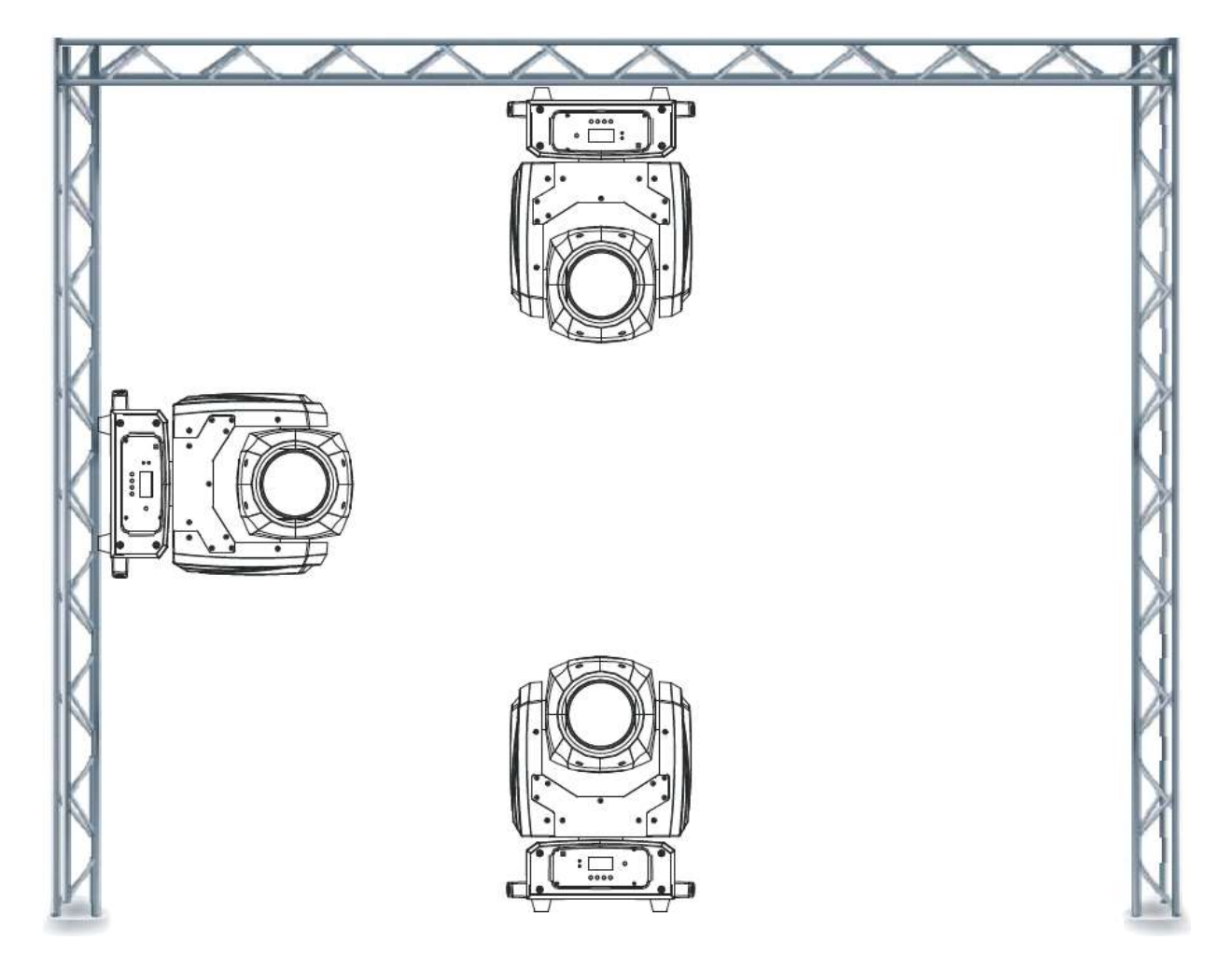

Der Vizi Beam RXONE ist in drei verschiedenen Befestigungsarten voll funktionsfähig: kopfüber von der Decke hängend, seitlich an einem Gerüstelement angebracht und in normaler Position auf ebenem Untergrund. Stellen Sie sicher, dass das Gerät in einem Abstand von mindestens 12 m von entzündlichen Materialien (Dekoration, usw.) befestigt wird. Verwenden und befestigen Sie immer das mitgelieferte Sicherheitskabel, um versehentliche Schäden und/oder Verletzungen durch einen versagenden Bügel vorzubeugen. Verwenden Sie niemals die Tragebügel zum Befestigen des Geräts.

**ACHTUNG:** Die angemessene Umgebungstemperatur für das Gerät ist zwischen -25˚ C und 45˚ C. Platzieren Sie das Gerät nicht in Umgebungen, in denen diese Temperaturspanne unter- oder überschritten wird. Damit läuft das Gerät am besten und seine Lebensdauer wird maximiert.

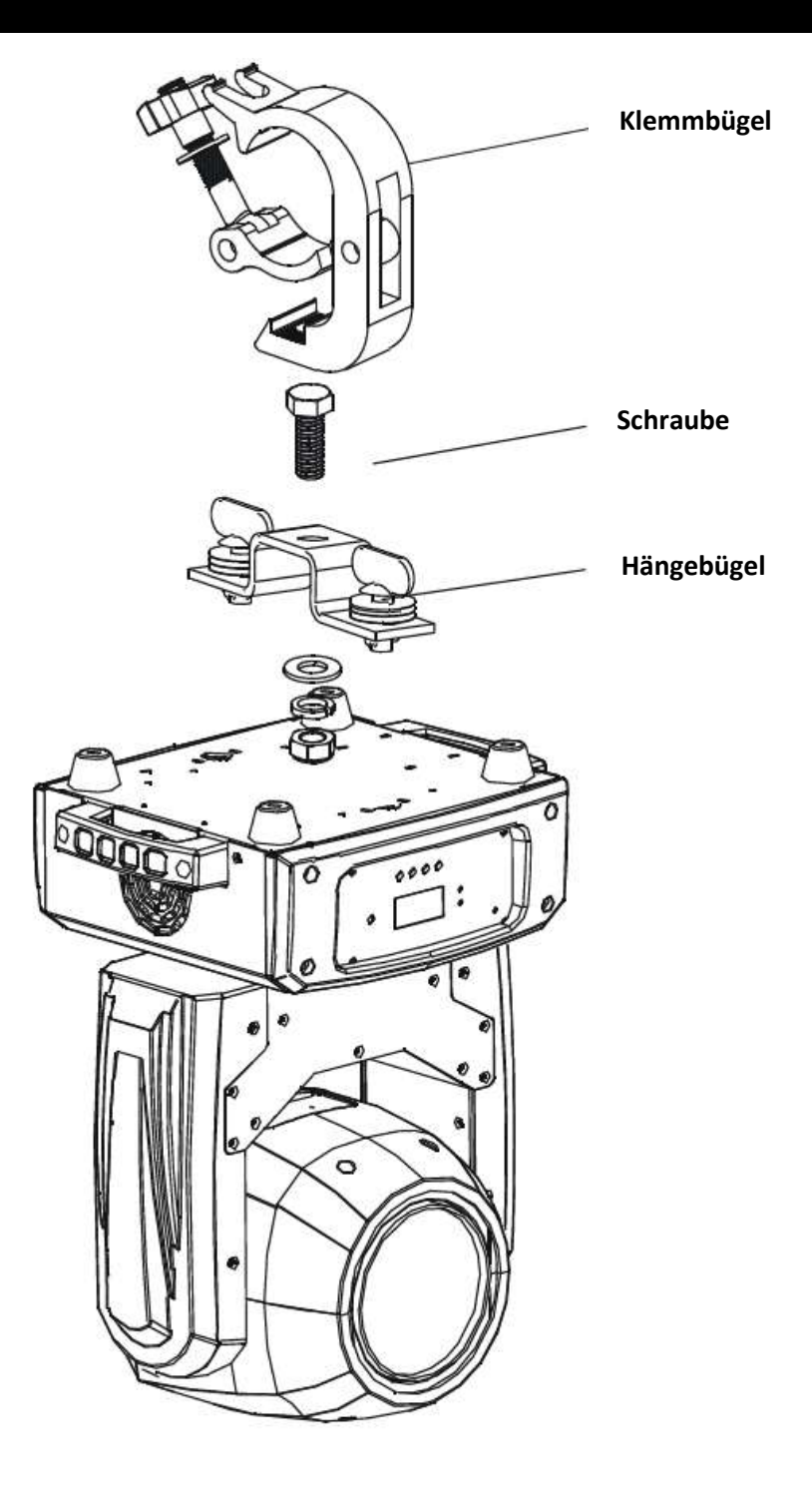

Schrauben Sie einen Klemmbügel mit einer Schraube M12 und einer Mutter an die Omega-Befestigungsbügel. Schieben Sie die Schnellverschlüsse des ersten Omega-Befestigungsbügels in die entsprechenden Aufnahmebohrungen des Vizi Beam RXONE. Drehen Sie die Schnellverschlüsse im Uhrzeigersinn fest. Ziehen Sie das Sicherheitskabel durch dies Öffnungen an der Bodenplatte und über das Gerüst oder einen sicheren Befestigungspunkt. Schieben Sie das Ende in den Karabinerhaken und ziehen Sie die Schraube fest.

<span id="page-8-0"></span>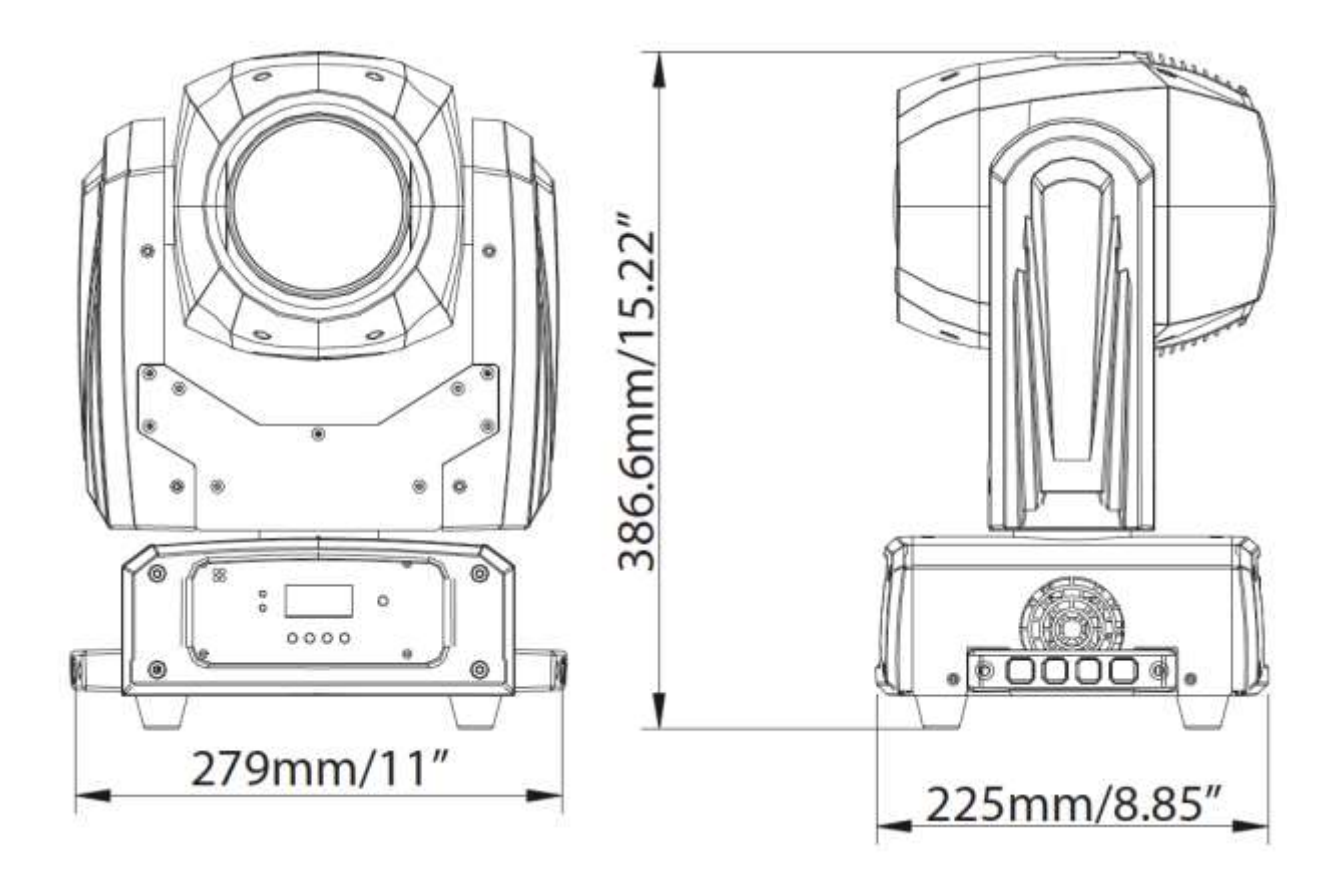

### <span id="page-8-1"></span>PHOTOMETRISCHES DIAGRAMM

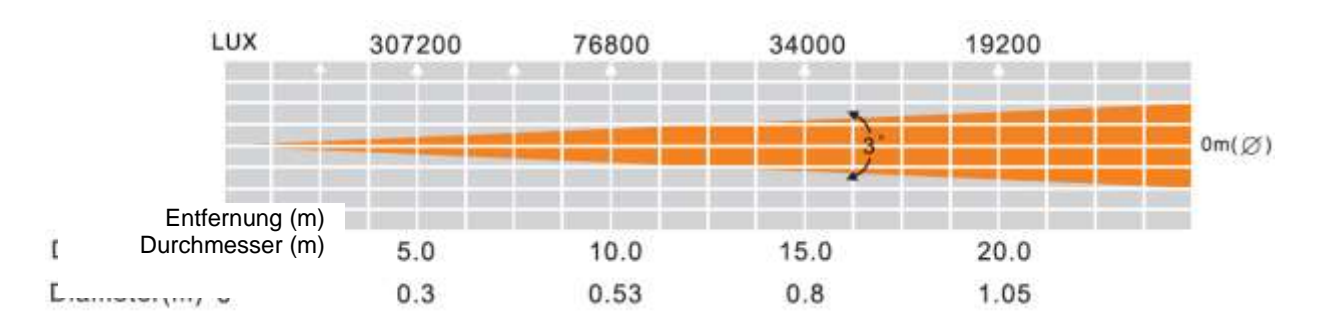

### <span id="page-9-0"></span>ANSICHT DES SOCKELS

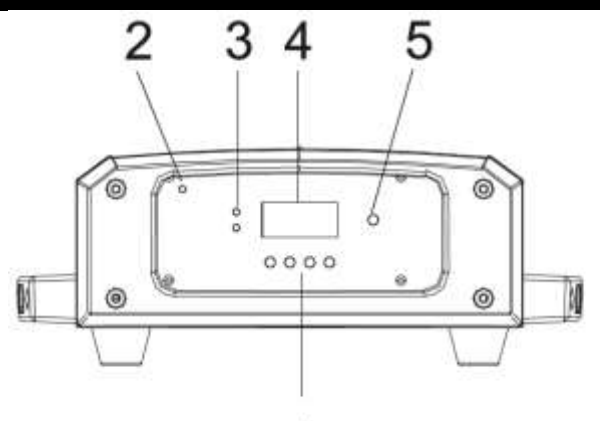

1

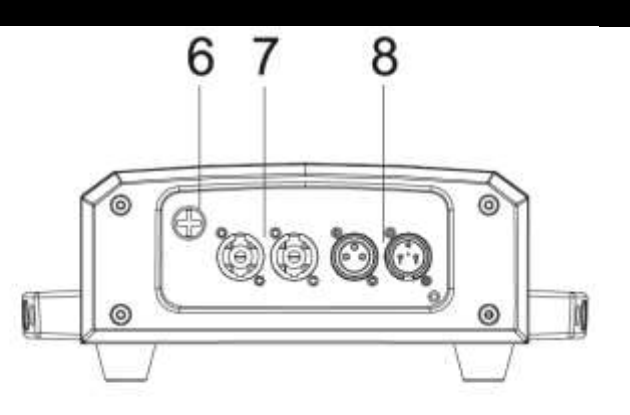

#### 1. Taster

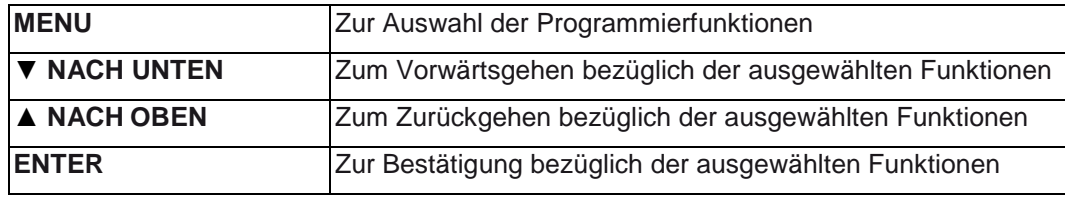

2. Mikrofon: Zum Empfangen von Musik für die Musiksteuerung;

3. LED:

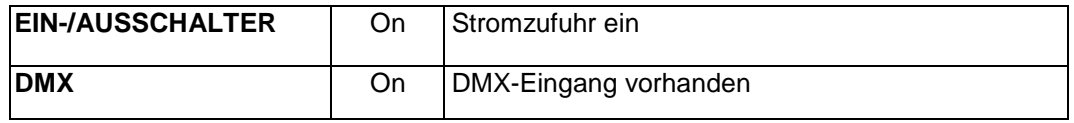

4. Anzeige für Funktionen: Zur Anzeige der verschiedenen Menüs und der ausgewählten Funktion;

5. IR-Empfänger: Zum Empfangen eines IR-Signals;

- 6. Sicherung: Schützt das Gerät vor Schäden durch Überspannungen oder Überströme.
- 7. Stromeingang/-ausgang: Für den Anschluss der Stromversorgung;
- 8. DMX-Eingang/-Ausgang: 3-polige XLR-Steckverbinder für den DMX-512-Betrieb;

#### <span id="page-10-0"></span>EINRICHTEN DES DMX

**Leistungsaufnahme:** Der Vizi Beam RXONE von ADJ® verfügt über ein Vorschaltgerät, das automatisch die anliegende Spannung erkennt, sobald der Netzstecker in die Schukosteckdose gesteckt wird. Daher müssen Sie sich keine Gedanken über das lokal anliegende Stromnetz machen; Sie können es praktisch überall anschließen.

**DMX-512:** DMX steht für Digital Multiplex. Es ist ein universell einsetzbares Steuerprotokoll, das der intelligenten Kommunikation zwischen Effektgeräten und dem Controller dient. Ein DMX-Controller sendet DMX-Anweisungen zwischen dem Controller und dem Effektgerät hin und her. DMX-Daten werden als serielle Daten über DATA "IN" und DATA "OUT" XLR-Anschlüsse, die sich an allen DMX-Geräten befinden (die meisten Controller verfügen nur über eine DATA "OUT" - Anschlussbuchse), von Effektgerät zu Effektgerät gesandt.

**DMX-Verbindung:** DMX ist ein standardisiertes Übertragungsprotokoll, das erlaubt, alle DMX-kompatiblen Modelle der verschiedenen Hersteller miteinander zu verbinden und von einem einzigen Mischpult aus anzusteuern. Für eine einwandfreie DMX-Datenübertragung zwischen verschiedenen DMX-Geräten sollte immer ein möglichst kurzes Kabel verwendet werden. Die Verbindungsanordnung zwischen den Geräten untereinander hat keinen Einfluss auf die DMX-Adressierung. Beispiel: Einem Gerät wurde die DMX-Adresse 1 zugewiesen und es kann an irgendeine Stelle der DMX-Verbindung positioniert werden, am Anfang, am Ende oder irgendwo in der Mitte. Daher kann das erste Gerät, das von einem Controller angesteuert wird, gleichzeitig das letzte in einer Reihe sein. Wenn einem Gerät die DMX-Adresse 1 zugewiesen wurde, weiß der DMX-Controller, an welche Adresse er die Daten schicken soll, egal an welcher Stelle der DMX-Kette sich das Gerät befindet.

**Anforderungen (für DMX- und Master/Slave-Betrieb) an Datenkabel (DMX-Kabel):** Der Vizi Beam RXONE kann über das DMX-512-Protokoll angesteuert werden. Der Vizi Beam RXONE ist mit 2 DMX-Kanal-Modi ausgestattet: 15-Kanal-Modus und 17-Kanal-Modus. Die DMX-Adresse wird elektronisch über das

Bedienelement auf der Vorderseite des Geräts vergeben. Ihr Gerät und Ihr DMX-Controller benötigen ein zertifiziertes DMX-512 110-Ohm-Datenkabel für den Dateneingang und -ausgang (Abbildung 1). Wir empfehlen als DMX-Kabel das Accu-Cable. Wenn Sie eigene Kabel verwenden, sollten Sie sicherstellen, dass dies standardmäßige, abgeschirmte 110 – 120 Ohm Kabel sind (diese Art von Kabel erhalten Sie in nahezu jedem professionellen Musik- und Beleuchtungstechnikgeschäft). Ihre Kabel sollten über einen männlichen und weiblichen XLR-Stecker an jedem Kabelende

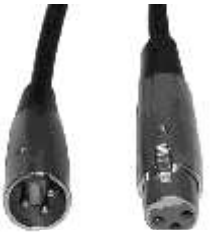

Abbildung 1

verfügen. Beachten Sie, dass das DMX-Kabel in Serie geschaltet werden muss und nicht aufgeteilt werden kann.

**Achtung:** Halten Sie sich für die Verlegung eigener Kabel an die Abbildungen 2 und 3. Benutzen Sie nicht die Masse am XLR-Stecker. Verbinden Sie den Massestift nicht mit der Abschirmung des Kabels und vermeiden Sie, dass die Abschirmung mit dem Gehäuse des XLR-Steckers in Kontakt kommt. Ein Kontakt der Abschirmung mit der Masse verursacht einen Kurzschluss und Störungen im Verhalten der Geräte.

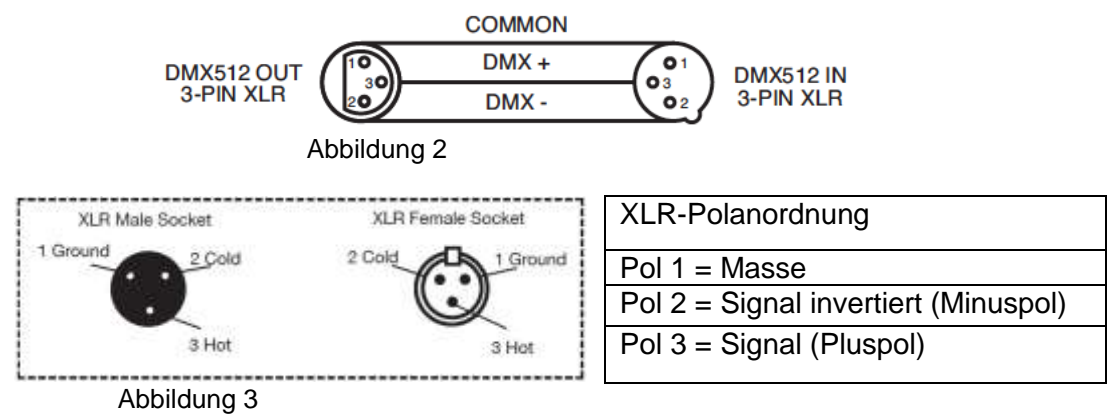

#### EINRICHTEN DES DMX (Fortsetzung)

*Spezieller Hinweis: Leitungsabschluss***.** Bei längeren Kabelstrecken benötigen Sie möglicherweise zur Verhinderung von Störungen im Verhalten der Geräte einen Leitungsabschluss (DMX-Terminator) am letzten Gerät. Ein Leitungsabschluss ist ein Widerstand mit 110-120 Ohm und ¼ Watt, der zwischen den Polen 2 und 3 des männlichen XLR-Steckers gesteckt wird (DATA + und DATA -). Dieses Bauteil wird in die weibliche XLR-Buchse des letzten Geräts der Serienschaltung eingesteckt, um hier die Leitung abzuschließen. Mit einem Leitungsabschluss (ADJ-Teilenummer: 1613000030) wird die Wahrscheinlichkeit des Auftretens von Störungen minimiert.

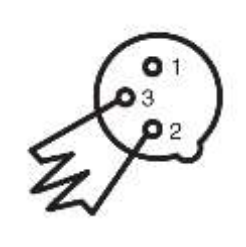

Ein Abschluss reduziert Signalfehler und vermeidet Probleme und Interferenzen bei der Signalübertragung. Es empfiehlt sich immer, einen DMX-Leitungsabschluss (Widerstand 120 Ohm, 1/4 W) zwischen Pol 2 (DMX-) und Pol 3 (DMX+) des letzten Geräts zu schalten.

Abbildung 4

*5-polige XLR DMX-Steckverbinder***.** Einige Hersteller benutzen 5-polige DMX-512-Datenkabel für die Datenübertragung, anstatt 3-polige. 5-polige DMX-Geräte können an eine 3-polige DMX-Leitung angeschlossen werden. Wenn Sie ein standardisiertes 5-poliges Datenkabel an eine 3-polige Leitung anschließen wollen, benötigen Sie einen Adapter; diesen können Sie in den meisten einschlägigen Geschäften erwerben. Die folgende Tabelle zeigt die richtige Umwandlung an.

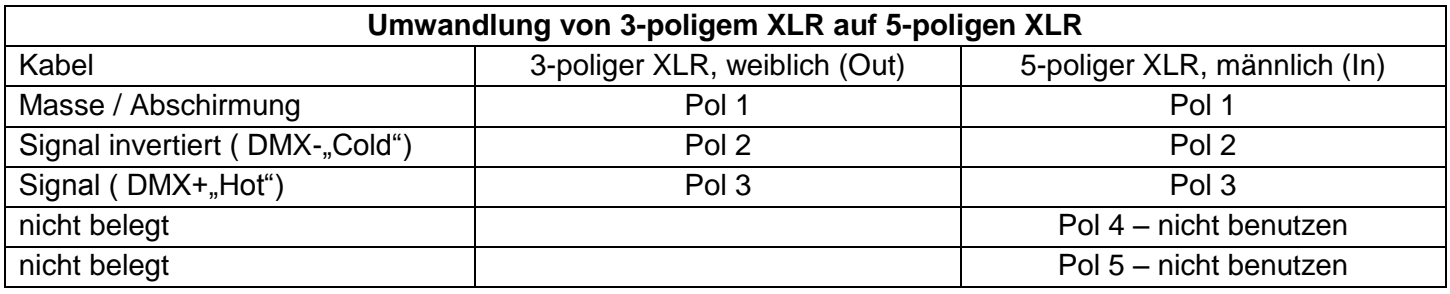

### <span id="page-11-0"></span>STROMZUFÜHRUNG FÜR SERIENSCHALTUNG

Mit dieser Funktion können Sie über die PowerCon-Eingangs- und -Ausgangsbuchsen die Geräte miteinander verbinden. Es können maximal 8 Geräte bei 120 V und 16 bei 230 V angeschlossen werden. Wird die maximale Anzahl an Geräten erreicht, benötigen Sie eine weitere Schukosteckdose. Verwenden Sie die gleichen Geräte. NIEMALS verschiedene Gerätetypen verwenden.

### <span id="page-11-1"></span>DMX-STEUERUNG

**Universelle DMX-Steuerung:** Mit dieser Funktion können Sie einen universellen DMX-512-Controller verwenden. Mit einem DMX-Controller lassen sich einzigartige Programme erzeugen, die perfekt auf die jeweiligen Anforderungen zugeschnitten sind.

1. Der Vizi Beam RXONE ist mit 2 DMX-Kanal-Modi ausgestattet: 15-Kanal-Modus und 17-Kanal-Modus. Für weitere Informationen über DMX-Werte, lesen Sie bitte die Seiten 11-17.

2. Um das Gerät im DMX-Modus ansteuern zu können, befolgen Sie die Einstellmöglichkeiten auf den Seiten 9-10 sowie die Setup-Spezifikationen, die Ihrem DMX-Controller beiliegen.

3. Befolgen Sie zum Auswählen des gewünschten DMX-Kanal-Modus und zum Einstellen der gewünschten DMX-Adresse die Anweisungen auf Seite 18.

- 4. Zur Steuerung der Eigenschaften des DMX-Geräts, benutzen Sie die Überblendregler des Controllers.
- 5. Bei längeren Netzkabeln (mehr als 30 Meter) verwenden Sie am letzten Gerät eine Abschlussschaltung.
- 6. Für Hilfe beim Betrieb im DMX-Modus, lesen Sie bitte die Bedienungsanleitung des DMX-Controllers.

<span id="page-12-0"></span>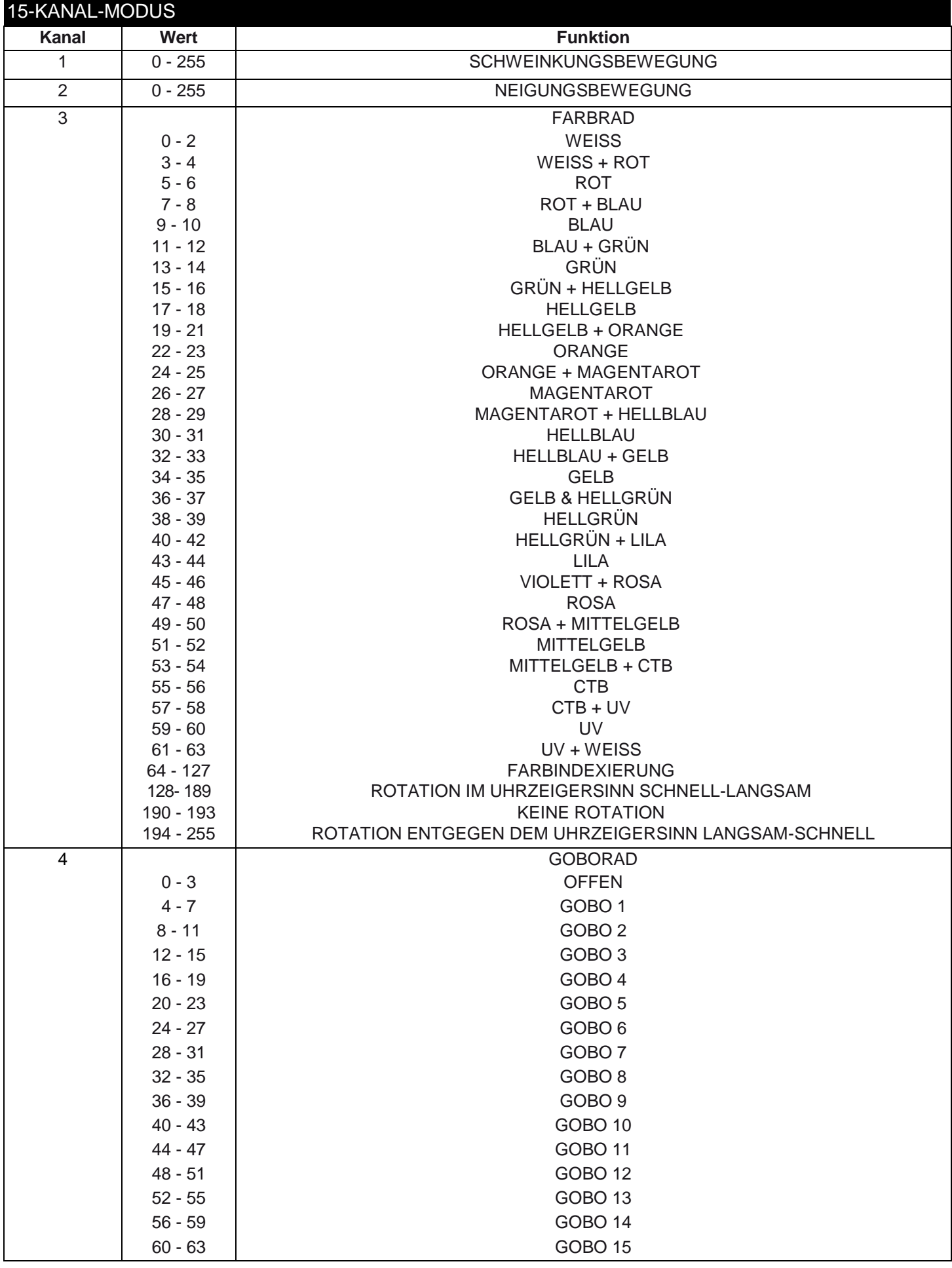

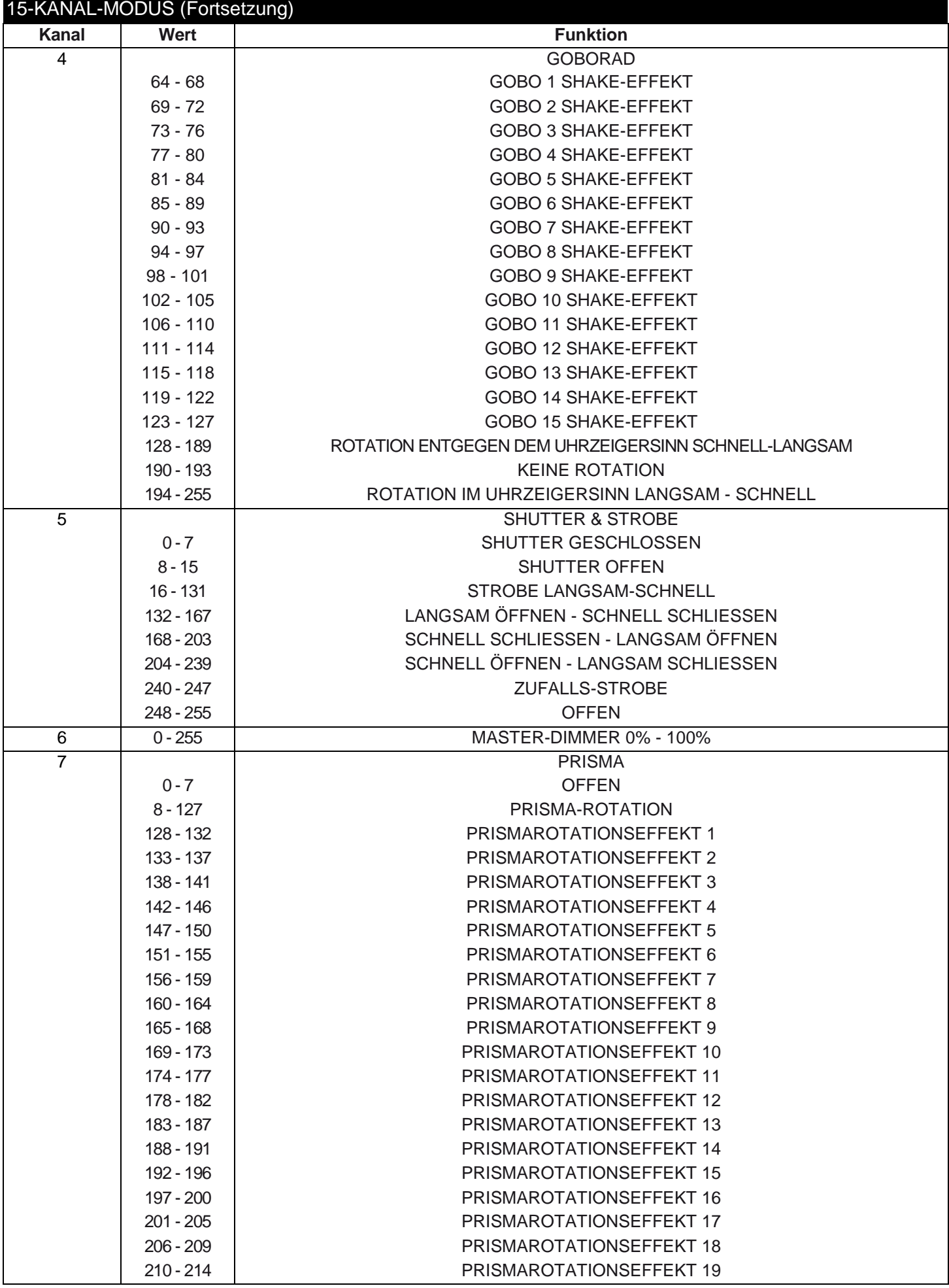

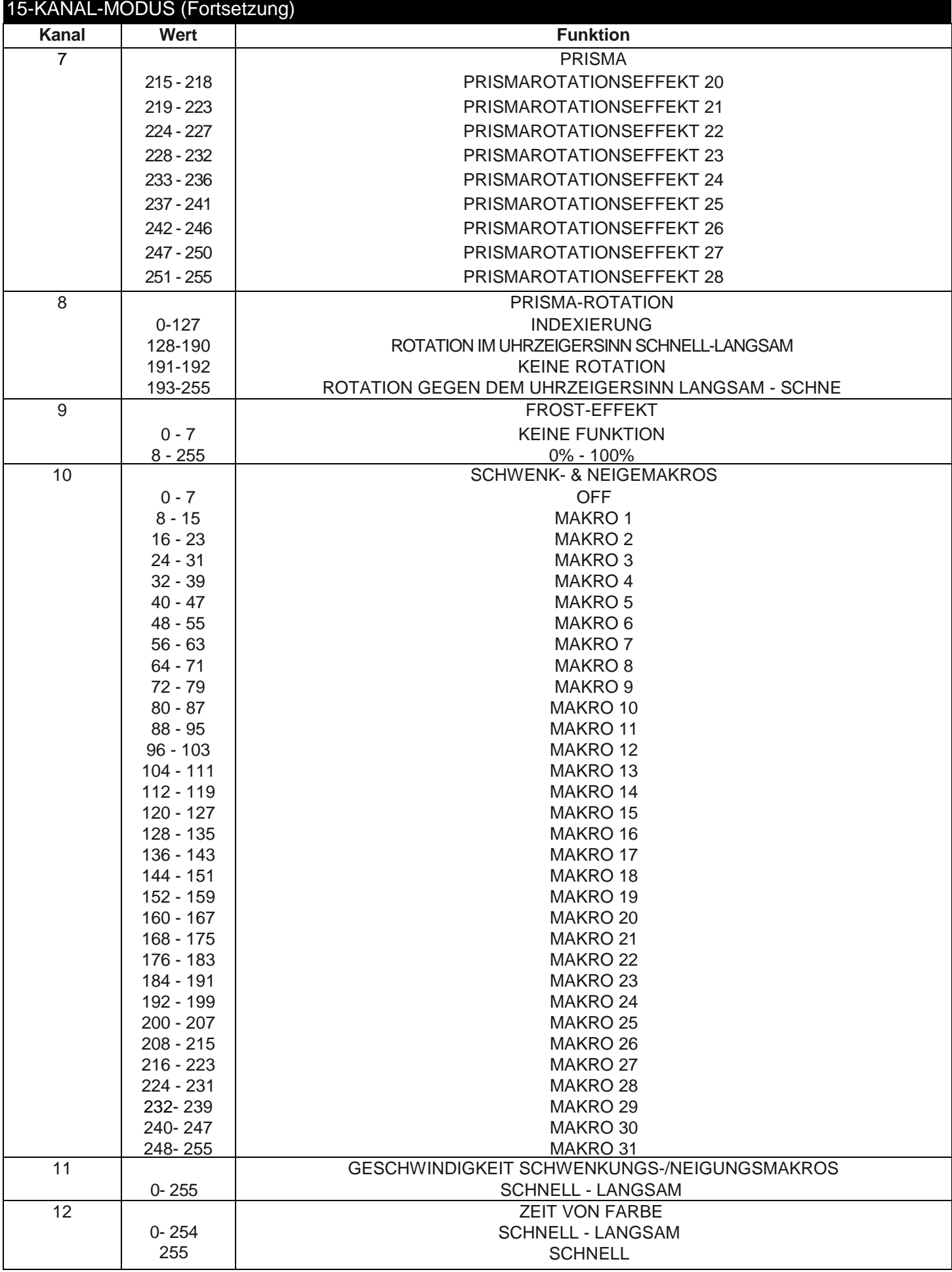

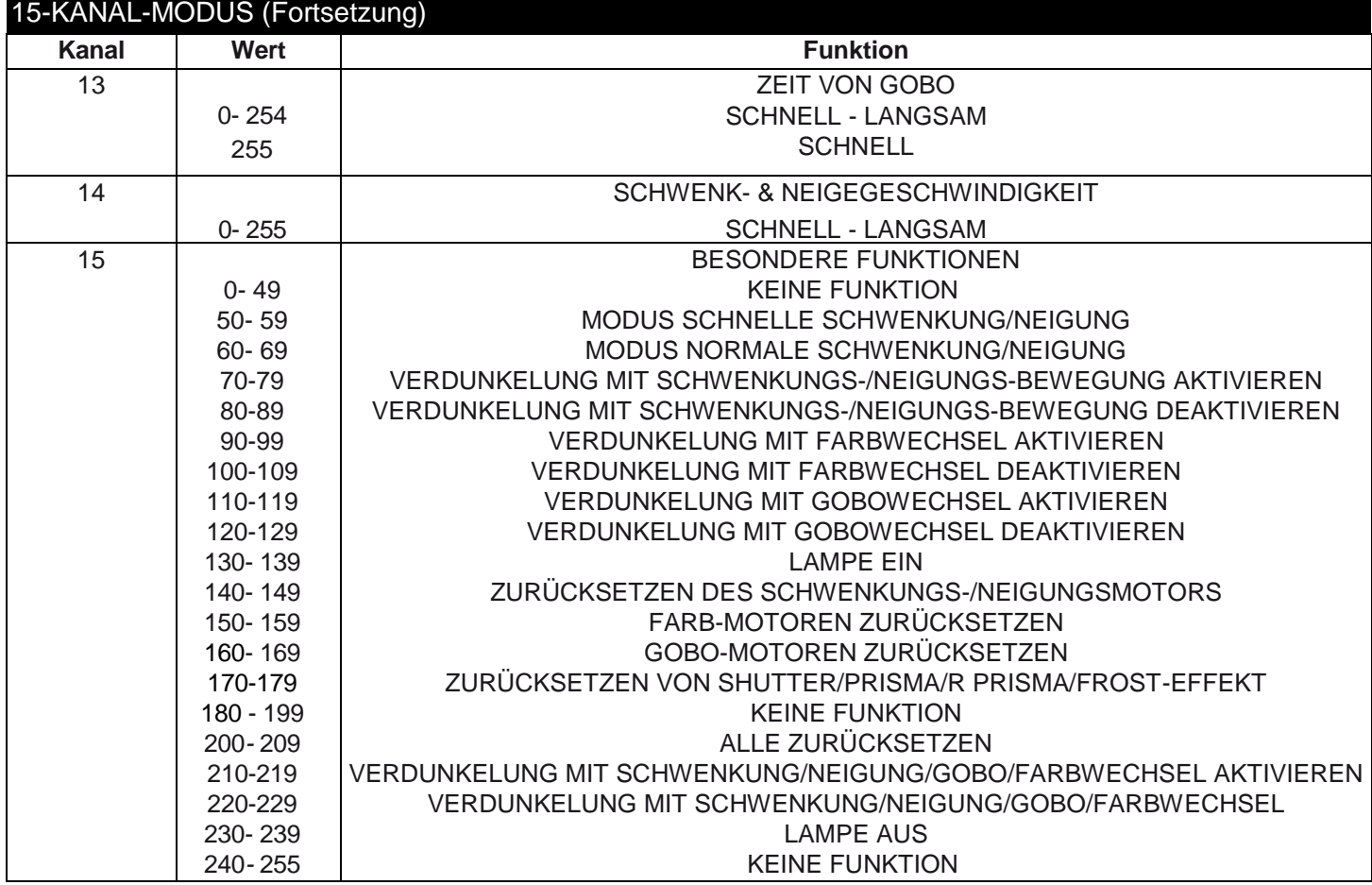

<span id="page-15-0"></span>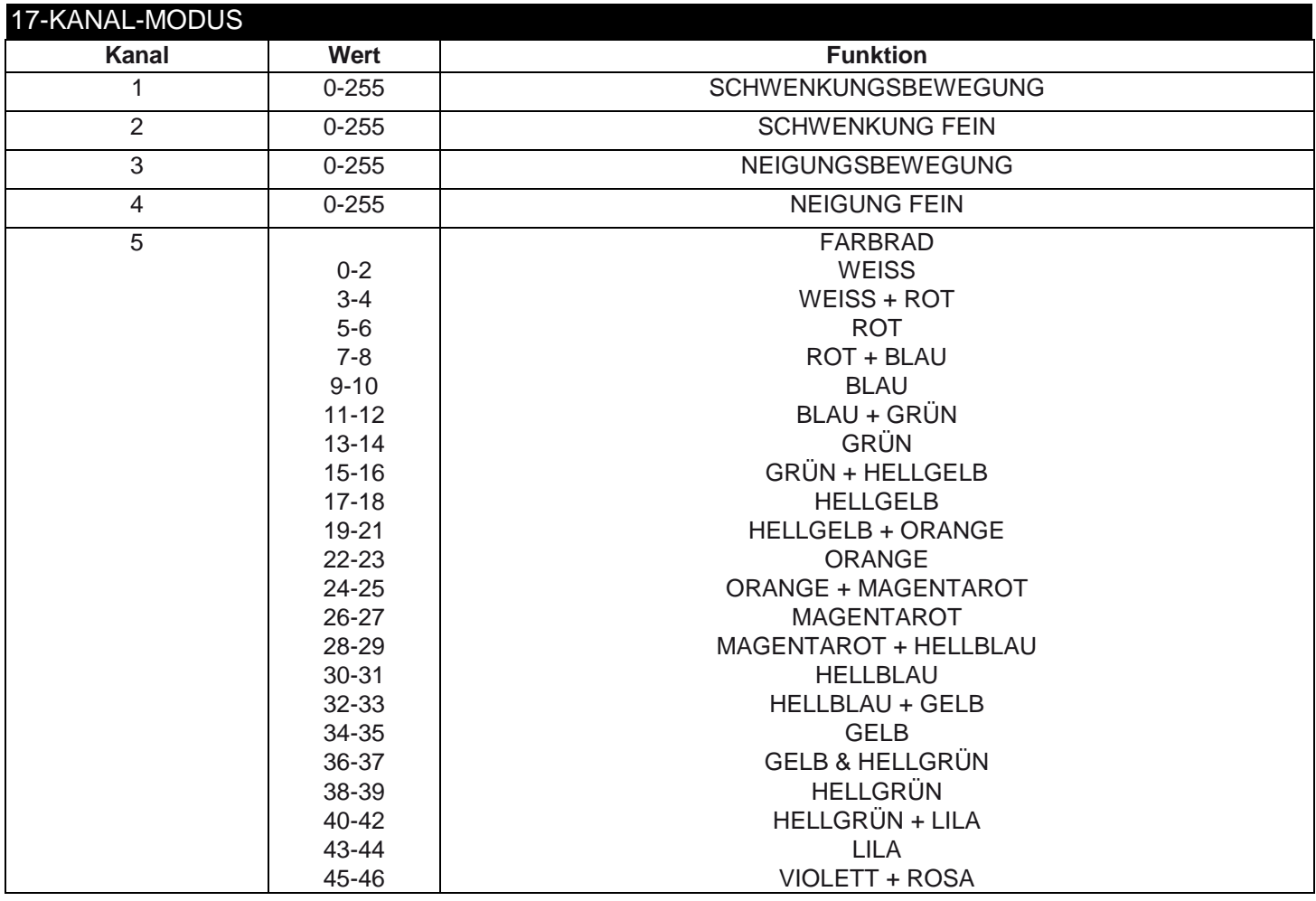

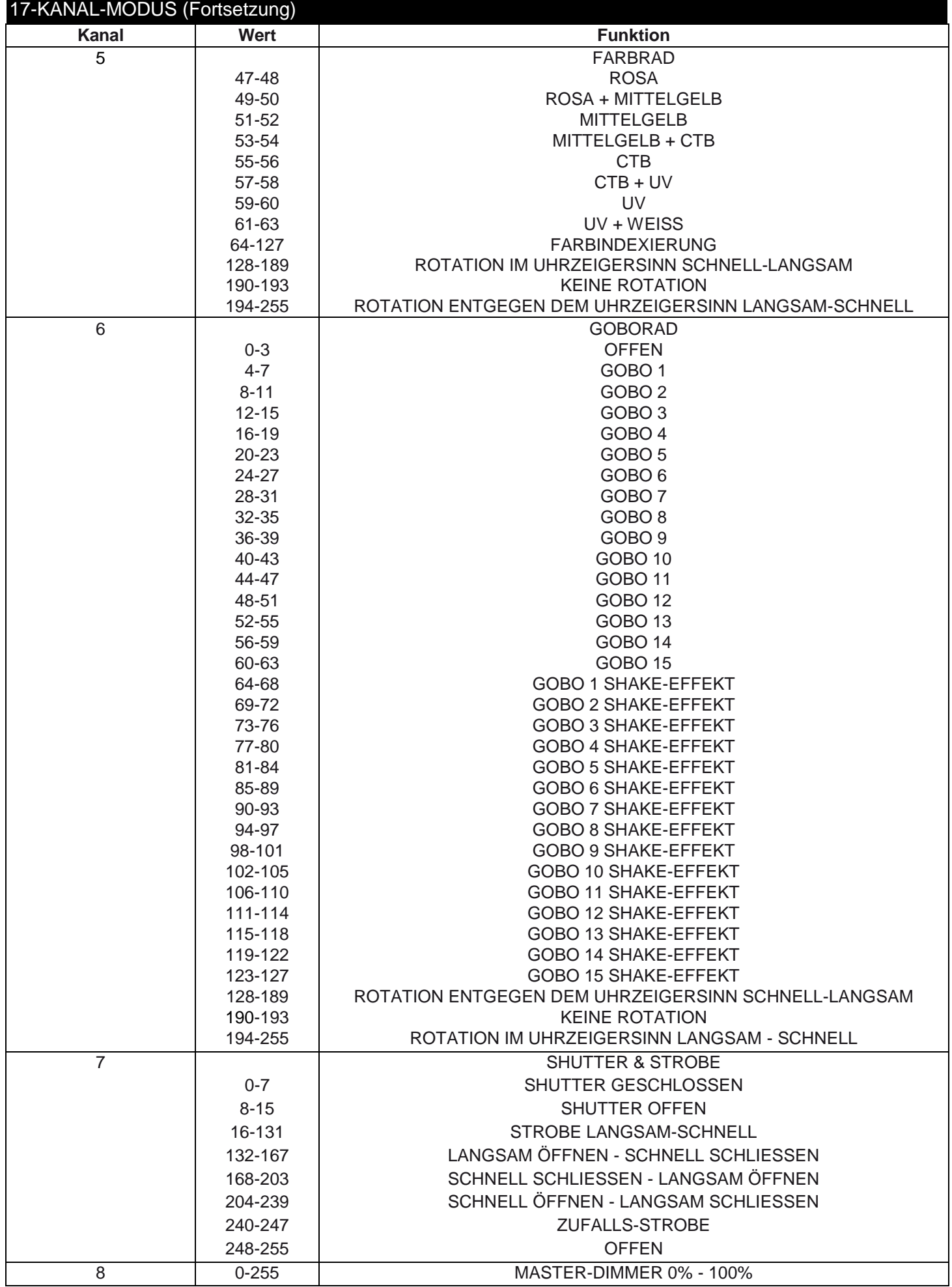

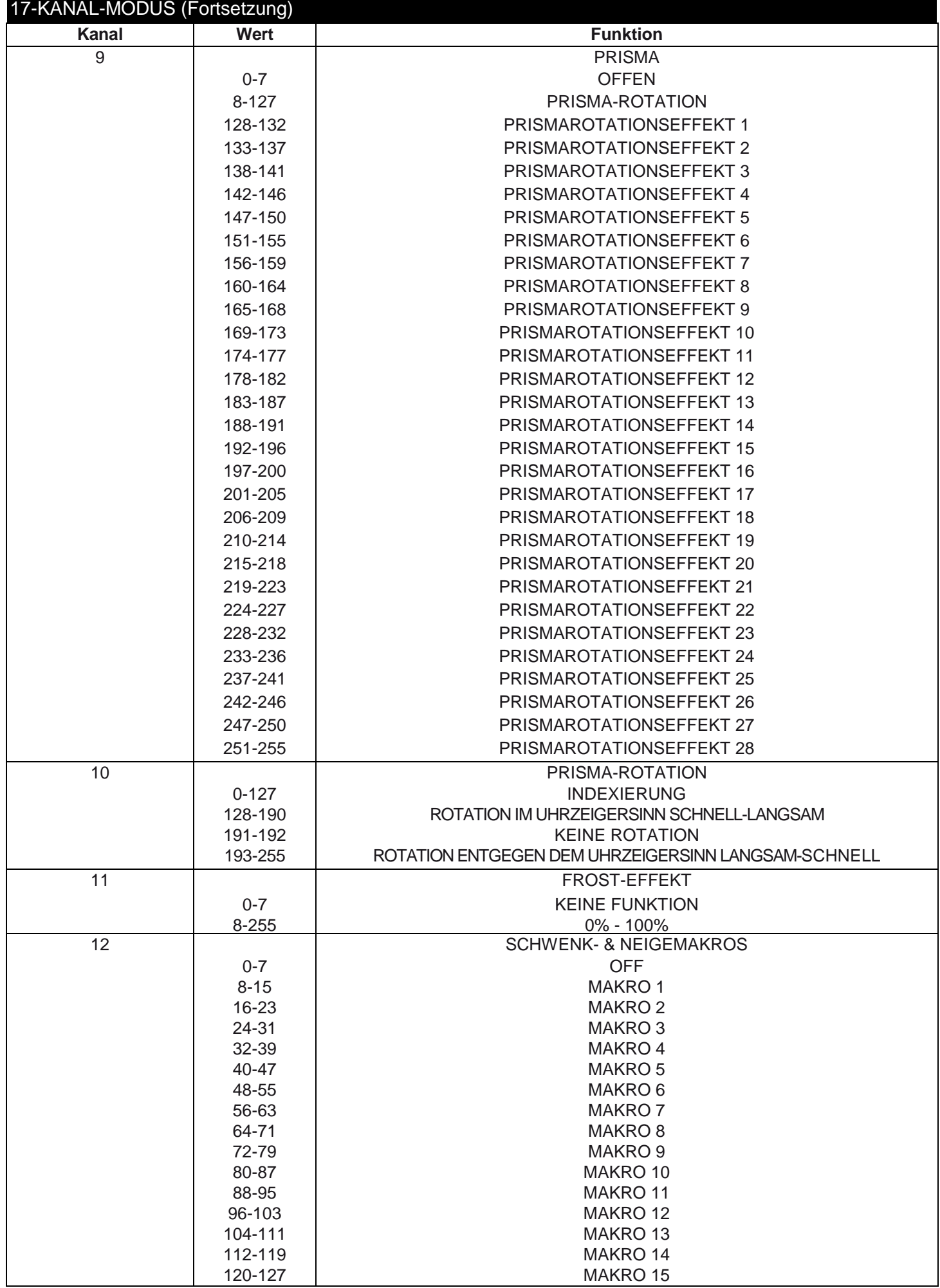

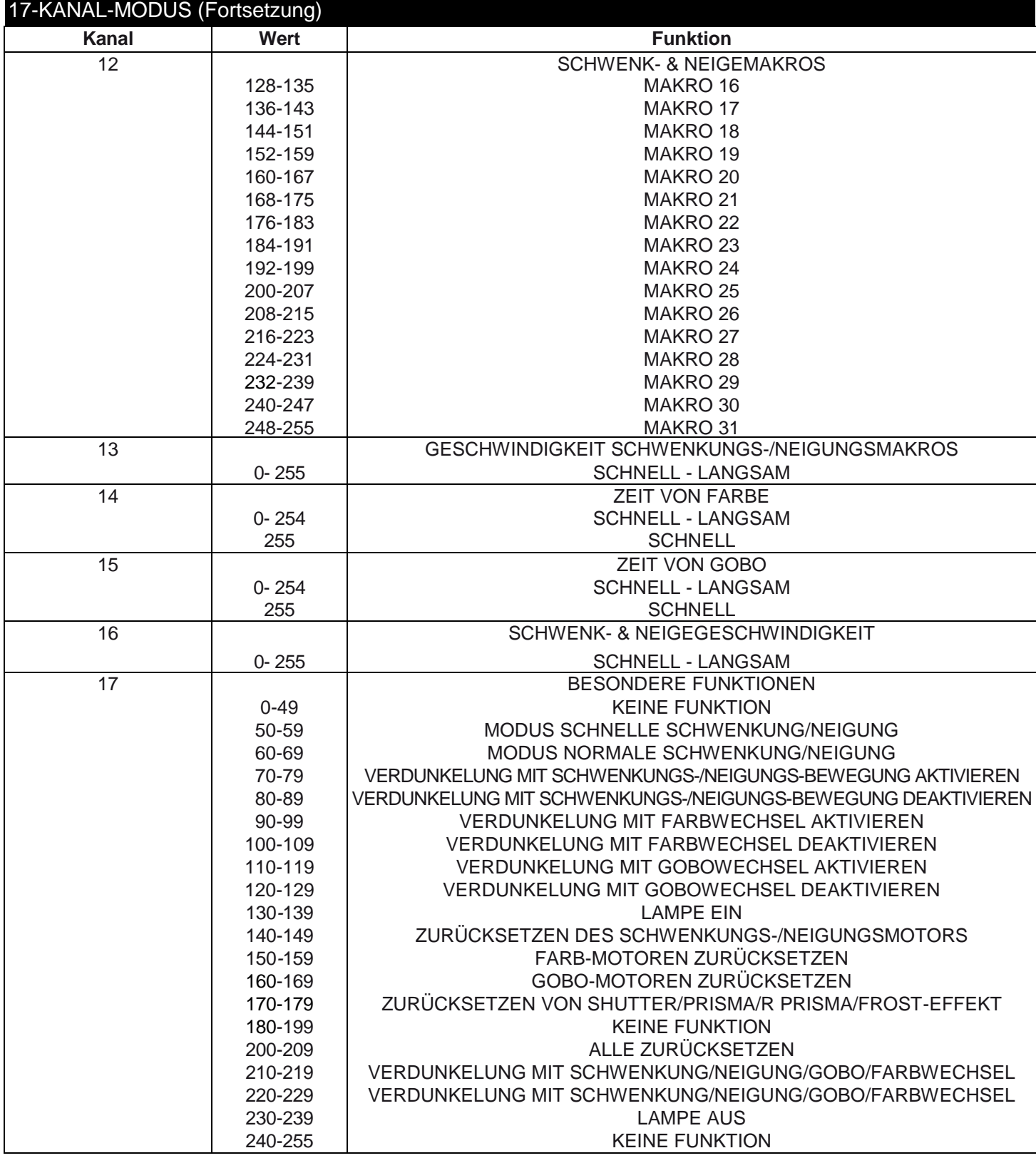

<span id="page-19-0"></span>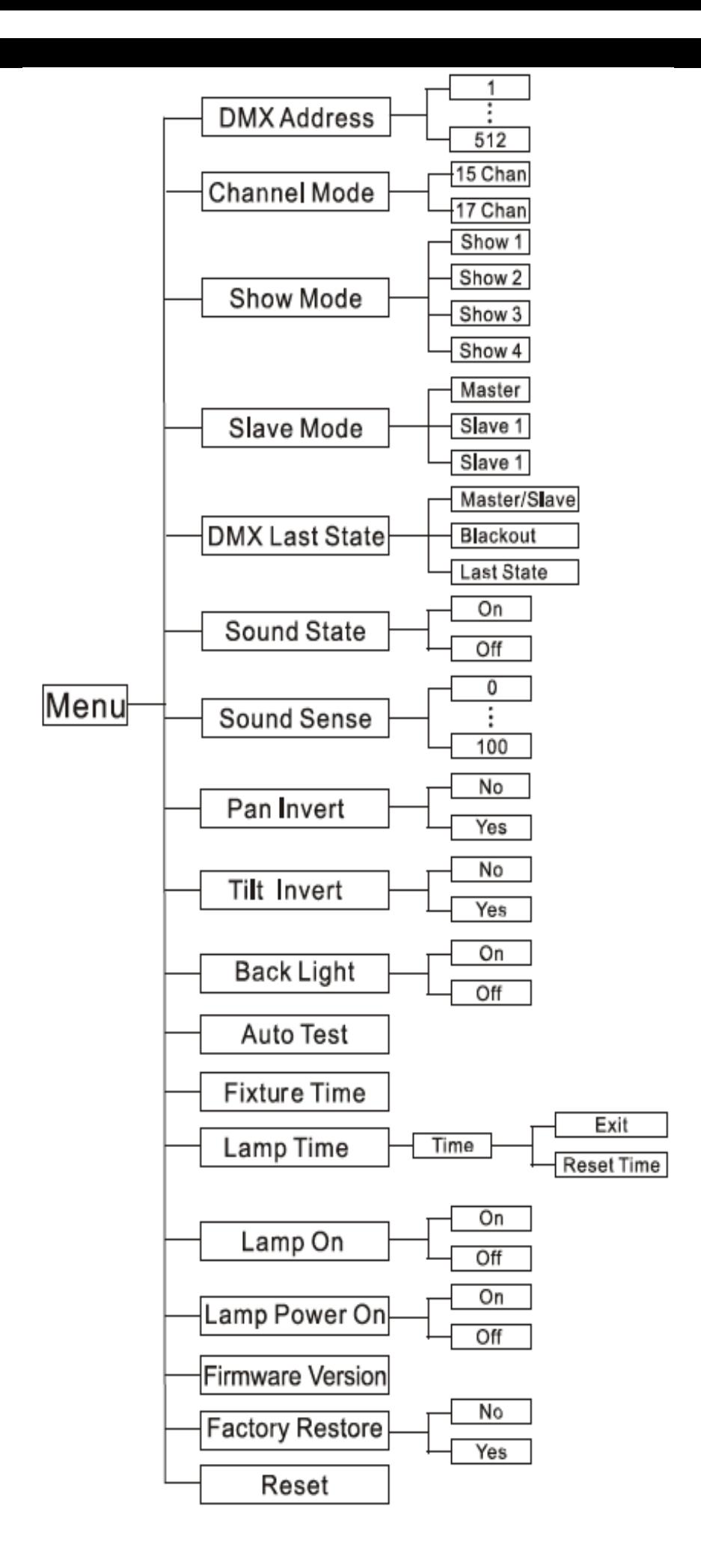

### SYSTEMMENÜ (Fortsetzung)

SYSTEMMENÜ: Drücken Sie nach dem Vornehmen von Änderungen zum Bestätigen ENTER, danach MENU und halten es für mindestens 3 Sekunden gedrückt. Um das Untermenü ohne vorgenommene Änderungen zu verlassen, drücken Sie auf MENU. Die Anzeige wird nach 30 Sekunden gesperrt; zum Entsperren drücken Sie die Taste MENU für 3 Sekunden.

### DMX Address - **DMX-Adresse einstellen -**

1. Drücken Sie auf MENU, bis "DMX Address" angezeigt wird; drücken Sie dann auf ENTER.

2. "X" wird nun angezeigt, wobei "X" die angezeigte Adresse ist. Drücken Sie zum Auswählen der gewünschten Adresse auf UP oder DOWN.

3. Drücken Sie zur Bestätigung auf ENTER, und danach drücken Sie MENU und halten es zur Zuordnung für mindestens 3 Sekunden gedrückt.

### Channel Mode **- Damit können Sie den gewünschten DMX-Kanal-Modus auswählen.**

1. Drücken Sie auf MENU, bis "Channel Mode" angezeigt wird; drücken Sie dann auf ENTER.

2. "X Chan" wird nun angezeigt, wobei "X" der angezeigte DMX-Kanal-Modus ist. Drücken Sie zum Auswählen des gewünschten DMX-Kanal-Modus die UP und DOWN-Tasten.

3. Bestätigen Sie mit ENTER.

### Show Mode **- Show-Modi 1 - 4 (vorinstallierte Shows).**

1. Drücken Sie auf MENU, bis "Show Mode" angezeigt wird; drücken Sie dann auf ENTER.

2. "Show X" wird nun angezeigt, wobei "X" eine Zahl zwischen 1 und 4 ist. Drücken Sie zum Auswählen der gewünschten Show auf UP oder DOWN und dann zur Bestätigung auf ENTER. Nachdem Sie auf ENTER gedrückt haben, drücken Sie auf MENU und halten es für mindestens 3 Sekunden gedrückt, um es zu aktivieren.

### Slave Mode - **Damit können Sie das Gerät entweder als Master oder als Slave in einer Master/Slave-Konfiguration definieren.**

1. Drücken Sie auf MENU, bis "Slave Mode" angezeigt wird; drücken Sie dann auf ENTER. Es wird entweder "Master", "Slave 1" oder "Slave 2" angezeigt.

2. Zum Auswählen der gewünschten Einstellungen, drücken Sie die Tasten UP oder DOWN und zum Bestätigen und Verlassen des Menüs auf die Taste ENTER.

HINWEIS: In einer Master/Slave-Konfiguration können Sie nur ein Gerät als Master definieren und dann das nächste Gerät als "Slave 2"; die Geräte bewegen sich nun entgegengesetzt zueinander.

### DMX Last State - **Dieser Modus kann als Sicherheitsmodus verwendet werden, sodass bei einem fehlenden DMX-Signal das Gerät in den beim Einrichten ausgewählten Betriebsmodus wechselt. Sie können diesen auch als den Betriebsmodus festlegen, in den das Gerät beim Einschalten zurückkehrt.**

1. Drücken Sie auf MENU, bis "DMX State" angezeigt wird; drücken Sie dann auf ENTER.

2. Es wird entweder "Master/Slave", "Blackout" oder "Last State" angezeigt. Wählen Sie den Betriebsmodus, mit dem das Gerät beim Einschalten oder bei fehlendem DMX-Signal betrieben werden soll.

• Master/Slave - Wenn kein DMX-Signal vorhanden ist oder das Gerät eingeschaltet wird, geht das Gerät automatisch in den Master/Slave-Modus.

• Blackout - Wenn kein DMX-Signal vorhanden ist oder das Gerät eingeschaltet wird, geht das Gerät automatisch in den Standby-Modus.

• Last State - Wenn kein DMX-Signal vorhanden ist, bleibt das Gerät in der letzten DMX-Einstellung. Wenn das Gerät eingeschaltet wird, geht es automatisch in den Modus der letzten DMX-Einstellung.

3. Zum Bestätigen der gewünschten Einstellung drücken Sie auf ENTER.

### Sound State **- In diesem Modus läuft das Gerät im Musiksteuerungs-Modus.**

1. Drücken Sie auf MENU, bis "Sound State" angezeigt wird; drücken Sie dann auf ENTER.

2. Es wird entweder "On" oder "Off" angezeigt. Drücken Sie zum Auswählen von entweder "On" oder "Off" auf UP oder DOWN.

### SYSTEMMENÜ (Fortsetzung)

3. Bestätigen Sie die Einstellungen mit ENTER; danach drücken Sie auf MENU und halten es für mindestens 3 Sekunden gedrückt, um es zu aktivieren.

### Sound Sense **- In diesem Modus können Sie die Musikempfindlichkeit des Musiksteuerungs-Modus anpassen.**

1. Drücken Sie auf MENU, bis "Sound Sense" angezeigt wird; drücken Sie dann auf ENTER.

2. Mit den UP und DOWN-Tasten können Sie die Empfindlichkeit der Musiksteuerung einstellen. Die Empfindlichkeit kann zwischen 0 (die niedrigste) und 100 (die empfindlichste) eingestellt werden.

3. Zum Bestätigen des Pegels drücken Sie auf ENTER.

### Pan Invert **- Schwenkungsinversion**

1. Drücken Sie auf MENU, bis "Pan Invert" angezeigt wird; drücken Sie dann auf ENTER. Es wird entweder "Yes" oder "No" angezeigt.

2. Zum Aktivieren der Schwenkungsinversion benutzen Sie die UP oder DOWN-Tasten, bis "Yes" angezeigt wird, und zum Bestätigen drücken Sie auf die Taste ENTER. Zum Deaktivieren der Schwenkungsinversion wählen Sie "No" und drücken dann auf ENTER.

### Tilt Invert **- Neigungsinversion**

1. Drücken Sie auf MENU, bis "Tilt Invert" angezeigt wird; drücken Sie dann auf ENTER. Es wird entweder "Yes" oder "No" angezeigt.

2. Zum Aktivieren der Neigungsinversion benutzen Sie die UP oder DOWN-Tasten, bis "Yes" angezeigt wird, und zum Bestätigen und Verlassen des Menüs drücken Sie auf die Taste ENTER. Zum Deaktivieren dieses Modus wählen Sie "No" und drücken dann auf ENTER.

### Back Light **- Mit dieser Funktion können Sie festlegen, ob die LED-Anzeige sich nach 1 Minute ausschaltet.**

1. Drücken Sie auf MENU, bis "Back Light" angezeigt wird; drücken Sie dann auf ENTER.

2. Es wird entweder "On" oder "Off" angezeigt. Mit den Tasten UP oder DOWN wählen Sie "On", um das Hintergrundlicht immer eingeschaltet zu lassen, oder Sie wählen "Off", wenn es nach 2 Minuten abgeschaltet werden soll. Drücken Sie jetzt eine beliebige Taste, um die Hintergrundbeleuchtung wieder einzuschalten.

### Auto Test **- Mit dieser Funktion können Sie eine Selbstprüfung veranlassen.**

1. Drücken Sie auf MENU, bis "Auto Test" angezeigt wird; drücken Sie dann ENTER.

2. Das Gerät durchläuft nun eine Selbstprüfung. Drücken Sie auf MENU, um diesen Modus zu verlassen.

### Fixture Time **- Mit dieser Funktion können Sie sich die Betriebsstunden des Geräts anzeigen lassen.**

1. Drücken Sie auf MENU, bis "Fixture Time" angezeigt wird; drücken Sie dann ENTER.

2. Die Laufzeit des Geräts wird nun angezeigt. Drücken Sie zum Beenden auf MENU.

### Lamp Time **- Damit können Sie die Betriebsstunden der eingebauten Lampe anzeigen. Mit dieser Funktion können Sie auch die Betriebsstunden der Lampe zurücksetzen, wenn eine neue Lampe eingesetzt worden ist.**

1. Drücken Sie auf MENU, bis "Lamp On" angezeigt wird; drücken Sie dann ENTER. Es wird entweder "On" oder "Off" angezeigt.

2. Zum Einschalten der Lampe benutzen Sie die UP oder DOWN-Tasten, bis "On" angezeigt wird, und zum Bestätigen und Verlassen des Menüs drücken Sie auf die Taste ENTER. Zum Ausschalten der Lampe wählen Sie "Off" und drücken dann auf ENTER.

### Lamp On **- Mit dieser Funktion können Sie die Lampe ein-/ausschalten.**

1. Drücken Sie auf MENU, bis "Lamp On" angezeigt wird; drücken Sie dann ENTER. Es wird entweder "On" oder "Off" angezeigt.

2. Zum Einschalten der Lampe benutzen Sie die UP oder DOWN-Tasten, bis "On" angezeigt wird, und zum Bestätigen und Verlassen des Menüs drücken Sie auf die Taste ENTER. Zum Ausschalten der Lampe wählen Sie "Off" und drücken dann auf ENTER.

### SYSTEMMENÜ (Fortsetzung)

### Lamp Power On **- Mit dieser Funktion können Sie die den Strom der Lampe ein-/ausschalten.**

1. Drücken Sie auf MENU, bis "Lamp Power On" angezeigt wird; drücken Sie dann ENTER. Es wird entweder "On" oder "Off" angezeigt.

2. Zum Einschalten der Lampe benutzen Sie die UP oder DOWN-Tasten, bis "On" angezeigt wird, und zum Bestätigen und Verlassen des Menüs drücken Sie auf die Taste ENTER. Zum Ausschalten der Lampe wählen Sie "Off" und drücken dann auf ENTER.

### Firmware Version **- Zeigt die Firmware-/Software-Version an**

1. Drücken Sie auf MENU, bis "Firmware Version" angezeigt wird. Betätigen Sie die Schaltfläche ENTER, um sich die Firmware-/Software-Version anzeigen zu lassen.

2. Drücken Sie auf MENU, um diese Funktion zu verlassen.

### Factory Restore **- Mit dieser Funktion setzen Sie das Gerät auf die Werkseinstellungen zurück.**

1. Drücken Sie auf MENU, bis "Factory Restore" angezeigt wird; drücken Sie dann auf ENTER. Es wird entweder "Yes" oder "No" angezeigt.

2. Zum Zurücksetzen des Geräts auf die Werkseinstellungen benutzen Sie die UP oder DOWN-Tasten, bis "Yes" angezeigt wird, und zum Bestätigen und Verlassen des Menüs drücken Sie auf die Taste ENTER. Wenn Sie das Gerät nicht auf die Werkseinstellungen zurücksetzen möchten, wählen Sie "No" und drücken auf ENTER.

### Reset **- Mit dieser Funktion können Sie die Motoren zurücksetzen.**

- 1. Tippen Sie auf MENU, bis "Reset" angezeigt wird; drücken Sie dann ENTER.
- 2. Das Gerät wird nun zurückgesetzt.

### <span id="page-22-0"></span>MENÜ OFFSET

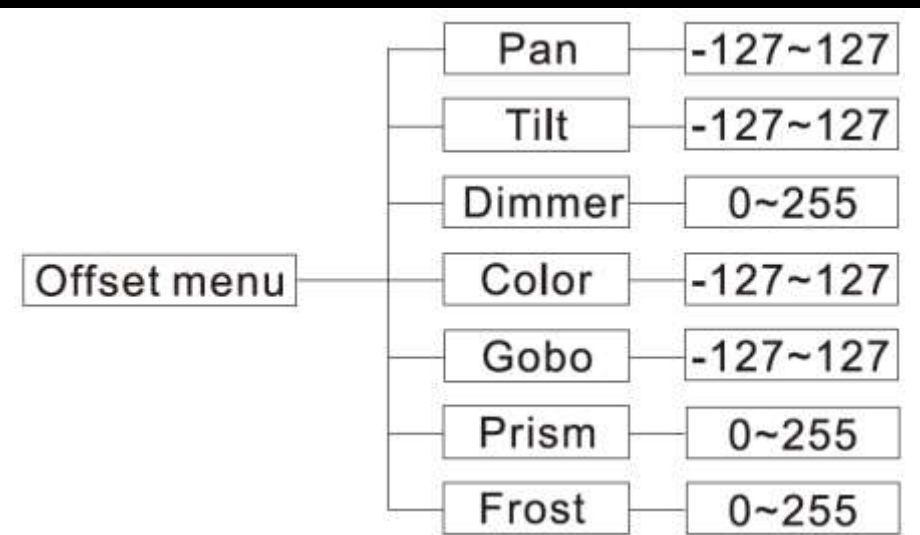

Um das Menü "Offset" zu öffnen, betätigen Sie für mindestens 5 Sekunden die ENTER-Taste. In diesem Untermenü können Sie die Anfangsposition der Schwenkung, Neigung, des Shutters, Gobo- und Farbrads und des Prismas einstellen.

### Pan **- Einstellung der Anfangsposition der Schwenkung.**

1. Betätigen Sie die ENTER-Taste für mindestens 5 Sekunden; drücken Sie dann die UP- oder DOWN-Tasten, bis "**Pan**" angezeigt wird, und betätigen Sie dann ENTER.

2. Mit den UP- und DOWN-Tasten können Sie Ihre Einstellungen vornehmen; drücken Sie dann zur Bestätigung auf ENTER.

### TILT **- Einstellung der Anfangsposition der Neigung.**

1. Betätigen Sie die ENTER-Taste für mindestens 5 Sekunden; drücken Sie dann die UP- oder DOWN-Tasten, bis "**Tilt**" angezeigt wird, und betätigen Sie dann ENTER.

#### MENÜ OFFSET (Fortsetzung)

2. Mit den UP- und DOWN-Tasten können Sie Ihre Einstellungen vornehmen; drücken Sie dann zur Bestätigung auf ENTER.

### Dimmer **- Einstellung des Shutters.**

1. Betätigen Sie die ENTER-Taste für mindestens 5 Sekunden; drücken Sie dann die UP- oder DOWN-Tasten, bis "**Dimmer**" angezeigt wird, und betätigen Sie dann ENTER.

2. Mit den UP- und DOWN-Tasten können Sie Ihre Einstellungen vornehmen; drücken Sie dann zur Bestätigung auf ENTER.

### Color **- Einstellung des Farbrads.**

1. Betätigen Sie die ENTER-Taste für mindestens 5 Sekunden; drücken Sie dann die UP- oder DOWN-Tasten, bis "**Color**" angezeigt wird, und betätigen Sie dann ENTER.

2. Mit den UP- und DOWN-Tasten können Sie Ihre Einstellungen vornehmen; drücken Sie dann zur Bestätigung auf ENTER.

### Gobo **- Einstellung des Goborads.**

1. Betätigen Sie die ENTER-Taste für mindestens 5 Sekunden; drücken Sie dann die UP- oder DOWN-Tasten, bis "**Gobo**" angezeigt wird, und betätigen Sie dann ENTER.

2. Mit den UP- und DOWN-Tasten können Sie Ihre Einstellungen vornehmen; drücken Sie dann zur Bestätigung auf ENTER.

### Prism **- Einstellung des 1. Prismas.**

1. Betätigen Sie die ENTER-Taste für mindestens 5 Sekunden; drücken Sie dann die UP- oder DOWN-Tasten, bis "**Prism**" angezeigt wird, und betätigen Sie dann ENTER.

2. Mit den UP- und DOWN-Tasten können Sie Ihre Einstellungen vornehmen; drücken Sie dann zur Bestätigung auf ENTER.

#### <span id="page-23-0"></span>BETRIEB

**Musiksteuerungs-Modus:** In diesem Modus können Sie entweder nur ein Gerät oder mehrere verbundene Geräte zur Musik laufen lassen.

1. Drücken Sie auf MENU, bis "**Sound State**" angezeigt wird; drücken Sie dann auf ENTER. Drücken Sie auf UP oder DOWN, bis "**ON**" angezeigt wird, und drücken Sie dann auf ENTER.

2. Drücken Sie auf MENU, bis "**Sound Sense**" angezeigt wird; drücken Sie dann auf ENTER. Benutzen Sie zum Einstellen des Empfindlichkeitspegels der Musiksteuerung die UP- und DOWN-Tasten. Sobald Sie die gewünschte Empfindlichkeit gefunden haben, betätigen Sie die ENTER-Taste.

**Show-Modus:** In diesem Modus können Sie entweder nur ein Gerät oder mehrere verbundene Geräte in einer der vier auswählbaren vorprogrammierten Shows laufen lassen.

1. Drücken Sie auf MENU, bis "**Show Mode**" angezeigt wird; drücken Sie dann auf ENTER.

2. Drücken Sie zum Auswählen der gewünschten Show auf UP oder DOWN und dann auf ENTER.

#### <span id="page-24-0"></span>EINRICHTEN VON MASTER/SLAVE

**Master/Slave-Betrieb** Mit dieser Funktion lassen sich bis zu 16 Geräte miteinander verbinden und ohne Controller betreiben. Die Geräte laufen im Musiksteuerungs-Modus. In einer Master/Slave-Konfiguration ein Gerät als Steuerungseinheit und die anderen reagieren auf die integrierten Programme dieser Steuerungseinheit. Jedes Gerät kann als Master oder Slave definiert werden.

1. Schließen Sie die Geräte in Reihe über die an der Rückseite befindlichen XLR-Buchsen zusammen. Beachten Sie, dass der männliche XLR-Anschluss der Eingang und der weibliche XLR-Anschluss der Ausgang ist. Das erste Gerät in der Serienschaltung (Master) verwendet nur den weiblichen XLR-Anschluss (Buchse). Das letzte Gerät in der Reihe verwendet nur den männlichen XLR-Anschluss (Stecker). Bei längeren Kabeln empfiehlt sich die Verwendung einer Abschlussschaltung.

2. Am Master-Gerät drücken Sie auf MENU, bis "**Slave Mode**" angezeigt wird; drücken Sie dann auf ENTER. Drücken Sie zum Scrollen zur "**Master**"-Einstellung auf UP oder DOWN und dann auf ENTER.

3. Wenn Sie das Master-Gerät als Master festgelegt haben, suchen Sie den gewünschten Betriebsmodus des Geräts und stellen ihn ein.

4. An den Slave-Geräten drücken Sie auf MENU, bis "**Slave Mode**" angezeigt wird; drücken Sie dann auf ENTER. Wählen Sie entweder "**Slave 1**" oder "**Slave 2**" und betätigen dann ENTER.

5. Die Slave-Geräte befolgen nun die Anweisungen des Master-Geräts.

#### <span id="page-24-1"></span>FERNBEDIENUNG UC IR/AIRSTREAM IR VON ADJ

Mit der Infrarot-Fernbedienung UC IR (separat erhältlich)können Sie unterschiedliche Funktionen ansteuern (siehe unten). Zur Steuerung des Geräts richten Sie die Fernbedienung auf dessen Vorderseite und achten darauf, dass Sie nicht weiter als 10 Meter davon entfernt sind. Zum Thema IR-Funktionen siehe unten.

Die Fernbedienung Airstream IR (separat erhältlich) kann in die Kopfhörerbuchse Ihres iOS-Smartphones oder -Tablets eingesteckt werden. Zur Steuerung Ihres IR-Geräts müssen Sie an Ihrem iOS-Smartphone oder - Tablet die Lautstärke vollständig aufdrehen und die Fernbedienung auf den Gerätesensor richten. Achten darauf, dass Sie nicht weiter als 5 Meter davon entfernt sind. Nachdem Sie die Fernbedienung Airstream IR erworben haben, können Sie die App kostenfrei aus dem App-Store auf Ihr iOS-Smartphone oder -Tablet herunterladen. Die App verfügt über 3 Seiten für die Ansteuerung, je nachdem, welches Gerät Sie verwenden. Nachstehend finden Sie Informationen zu den IR-Funktionen und zur entsprechenden App-Seite.

#### **Funktioniert mit App-Seite 1.**

**STAND BY -** Wenn Sie diese Taste drücken, verdunkelt sich das Gerät. Drücken Sie erneut auf die Taste, um zum ersten Zustand zurückzukehren.

**FULL ON -** Halten Sie diese Taste gedrückt, bis das Gerät vollständig aufleuchtet. Wenn Sie die Taste loslassen, wird das Gerät in seinen vorherigen Zustand zurückgesetzt.

**FADE/GOBO -** Durch Drücken dieser Taste wird die Gobo-Auswahl aktiviert. Drücken Sie auf diese Taste und verwenden Sie dann die Tasten 1 bis 9, um das gewünschte Gobo auszuwählen.

**"DIMMER +" und "DIMMER -" -** Diese Tasten dienen zur Einstellung der Ausgabeintensität der Farbe im Statischen Farb-Modus.

**STROBE -** Drücken Sie auf diese Taste und halten Sie sie gedrückt, um den Blitz-Modus zu aktivieren.

**COLOR -** Durch Drücken dieser Taste wird die Farbauswahl aktiviert. Drücken Sie auf diese Taste und verwenden Sie dann die Tasten 1 bis 9, um die gewünschte Farbe auszuwählen.

**1-9 -** Mit den Tasten 1 bis 9 wählen Sie Ihre gewünschte Farbe aus, wenn die Farbauswahl aktiv ist, Ihr gewünschtes Gobo, wenn die Gobo-Auswahl aktiv ist, und Ihre gewünschte Show, wenn der Show-Modus aktiv ist.

**SOUND ON & OFF -** Mit diesen Tasten aktivieren und deaktivieren Sie den Musiksteuerungs-Modus.

**SHOW 0 -** Durch Drücken dieser Taste wird der Show-Modus aktiviert. Mit den Tasten 1 bis 4 wählen Sie Ihre gewünschte Show aus.

#### <span id="page-25-0"></span>AUSWECHSELN VON LAMPE UND SICHERUNG

Vorsicht: Ersetzen Sie die ausgebaute Lampe und Sicherung immer durch eine exakt gleiche Lampe und Sicherung, falls nicht anders durch einen von ADJ® autorisierten Servicetechniker angegeben. Die Verwendung von Ersatzteilen, die nicht in spezifiziert sind, kann zu einer Beschädigung Ihres Geräts und zum Erlöschen Ihrer Gewährleistungsansprüche führen.

Achtung: Wenn Lampen und Sicherungen immer wieder durchbrennen, STOPPEN Sie die Verwendung des Geräts. Kontaktieren Sie den Kundensupport, möglicherweise müssen Sie das Gerät zur Reparatur einschicken. Ein weiterer Gebrauch des Geräts kann ernsthafte Schäden verursachen.

Auswechseln der Sicherung: Ziehen Sie zunächst den Stecker. Die Sicherungshalterung befindet sich neben dem PowerCon-Anschluss. Mit einem Kreuzschraubendreher schrauben Sie die Sicherungshalterung heraus. Entfernen Sie die durchgebrannte Sicherung und ersetzen Sie sie durch eine neue.

**Auswechseln der Lampe:** Vorsicht! Niemals die Lampe auswechseln, wenn das Gerät mit der Stromversorgung verbunden ist. Trennen Sie es erst von der Stromversorgung und lassen Sie das Gerät mindestens 15 Minuten abkühlen, bevor Sie die Lampe auswechseln. Informationen zur Entladelampe finden Sie auf Seite 6. Eine Anleitung zum Auswechseln der Lampe finden Sie auf der nächsten Seite. Vergewissern Sie sich, dass Sie bei der Handhabung von Entladelampen immer die korrekte Vorgehensweise einhalten.

#### <span id="page-25-1"></span>AUSWECHSELN DER LAMPE

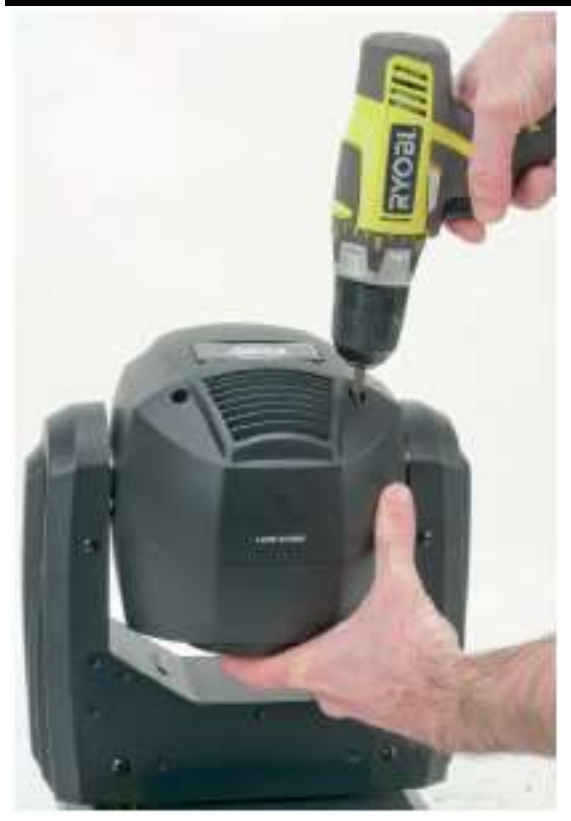

Das Auswechseln der Lampe ist relativ einfach. Trennen Sie das Netzkabel des Geräts von der Stromquelle. Lassen Sie das Gerät 15 Minuten abkühlen. Nehmen Sie die Gehäuseplatte auf der Rückseite mit der Bezeichnung "Lamp Access" ab. Entfernen Sie dann die 4 Kreuzschlitzschrauben, mit denen die Gehäuseplatte befestigt ist. Sobald Sie die Schrauben entfernt haben, nehmen Sie die Gehäuseplatte ab. Sie haben nun Zugang zur Lampe.

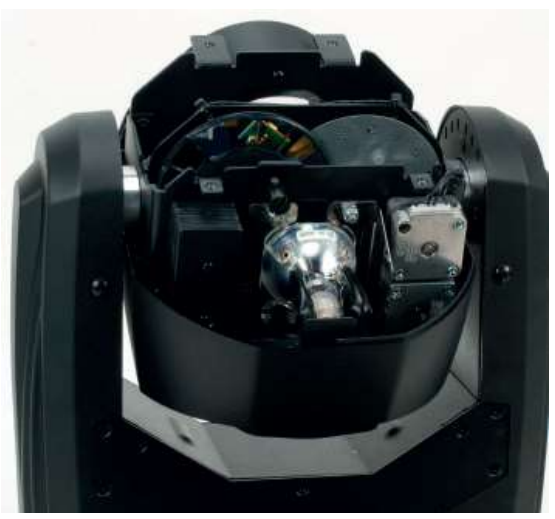

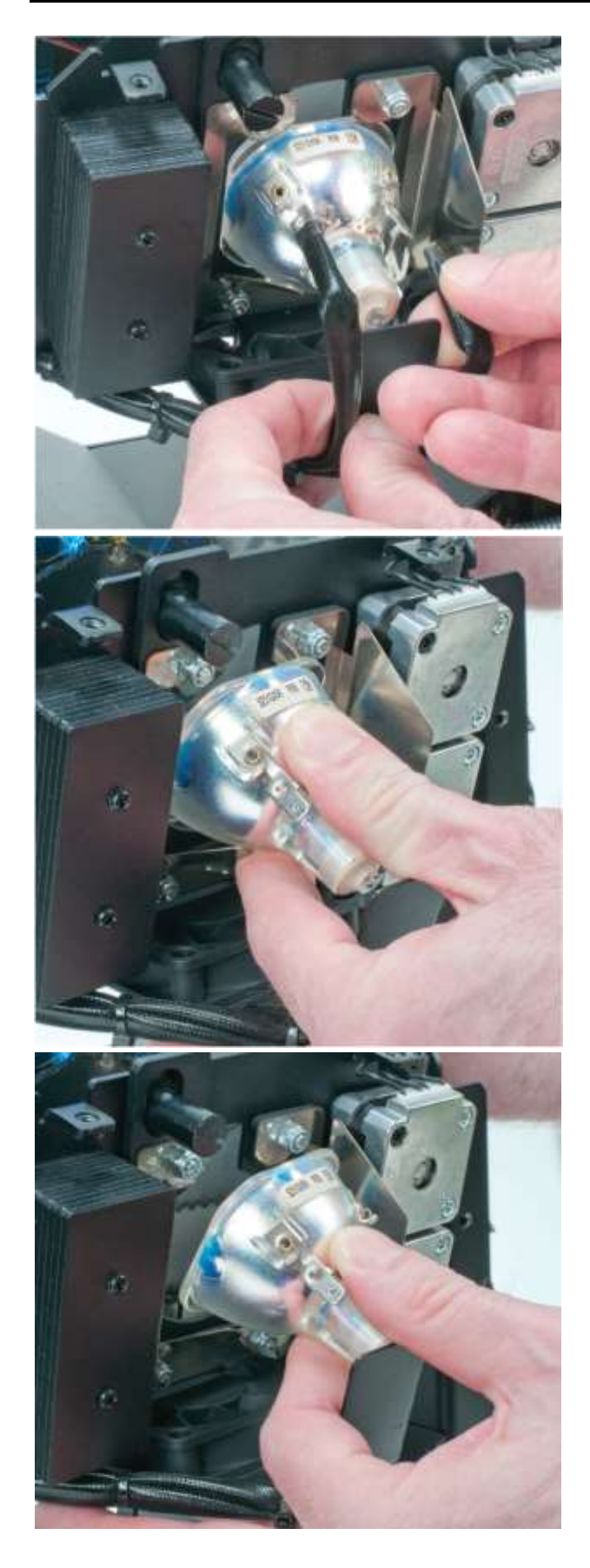

Klemmen Sie vorsichtig die zwei Anschlussdrähte ab, die am Reflektor der Lampe angeschlossen sind. Fassen Sie den Moving Head und halten Sie ihn fest. Drücken Sie die Lampe leicht nach unten, und ziehen Sie das Obere der Lampe aus der Lampenhalterung heraus. Hinweis: Die im Reflektor befindliche Lampe nie mit ungeschützten Fingern berühren.

Um eine Lampe wieder einzubauen, setzen Sie diese in die zwei unteren Sockel, drücken die Lampe leicht nach unten und setzen das Obere der Lampe in die Lampenhalterung ein.

#### <span id="page-27-0"></span>REINIGUNG

**Reinigung des Geräts:** Wegen Ablagerung von durch Nebel, Rauch oder Staub verursachten Rückständen auf den Optiken, sollten die inneren und äußeren Linsen und der Spiegel regelmäßig gereinigt werden, um eine optimale Lichtleistung zu gewährleisten. Die Häufigkeit der Reinigung hängt von der Umgebung ab, in der das Gerät betrieben wird (also etwa bei Rauch, dem Einsatz von Nebelmaschinen oder Staub). Bei Dauerbetrieb empfiehlt sich eine monatliche Reinigung. Regelmäßiges Reinigen gewährleistet eine lange Betriebsdauer ihres Geräts und exzellente Effekte.

1. Benutzen Sie zum Abwischen der Gehäuseaußenseite einen handelsüblichen Glasreiniger und weiche Stofftücher.

2. Benutzen Sie zum Abbürsten des Kühlerdurchlasses und des Lüftungsgitters eine Bürste.

3. Reinigen Sie die äußeren Linsen einmal nach 20 Tagen mit Glasreiniger und weichen Tüchern.

4. Reinigen Sie die inneren Linsen aller 30-60 Tage mit Glasreiniger und einem weichen Tuch.

5. Achten Sie immer darauf, dass alle Teile völlig abgetrocknet sind, bevor Sie das Gerät wieder an die Stromversorgung anschließen.

#### <span id="page-27-1"></span>FEHLERBEHEBUNG

Fehlerbehebung: Nachstehend sind einige mögliche Störungen zusammen mit den jeweiligen Behebungsvorschlägen aufgeführt.

Das Gerät reagiert nicht auf DMX:

1. Prüfen Sie, ob die DMX-Kabel richtig angeschlossen und verdrahtet sind (Pol 3 ist "heiß"; bei anderen DMX-Geräten kann auch der Pol 2 "heiß" sein). Vergewissern Sie sich außerdem, dass alle Kabel an die richtigen Anschlüsse angesteckt sind; beachten Sie den Unterschied zwischen Ausgang und Eingang.

Am Gerät tritt kein Licht aus;

1. Stellen Sie sicher, dass die Lampe "On" (eingeschaltet) ist. Weitere Informationen finden Sie auf Seite 20.

2. Vergewissern Sie sich, dass die Sicherung nicht durchgebrannt ist. Die Sicherung befindet sich auf dem rückseitigen Bedienfeld des Geräts.

3. Nehmen Sie die Gehäuseplatte mit der Bezeichnung "Lamp Access" ab und stellen Sie sicher, dass die zwei Anschlussdrähte mit der Lampe verbunden sind.

4. Stellen Sie sicher, dass der Sicherungshalter richtig sitzt.

Das Gerät reagiert nicht auf Musik:

1. Leise oder hohe Töne führen nicht zu einer Reaktion des Geräts.

2. Stellen Sie sicher, dass der Musiksteuerungs-Modus aktiviert ist.

<span id="page-28-0"></span>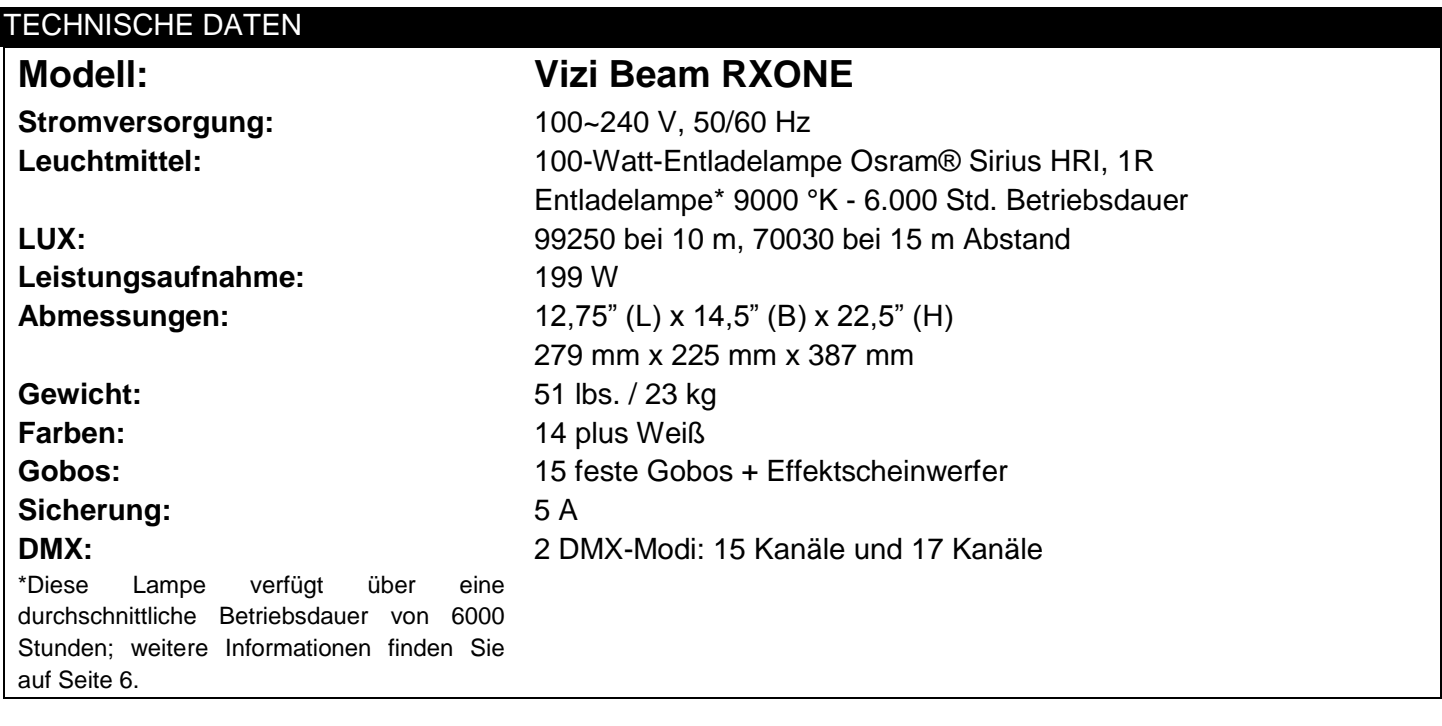

Automatische Spannungserkennung: Das Gerät verfügt über ein Vorschaltgerät, das automatisch die anliegende Spannung erkennt, sobald der Netzstecker in die Schukosteckdose gesteckt wird.

Wichtig: Änderungen und Verbesserungen an der technischen Spezifikation, der Konstruktion und der Bedienungsanleitung können ohne vorherige Ankündigung durchgeführt werden.

#### <span id="page-29-0"></span>RoHS – ein großer Beitrag zur Erhaltung unserer Umwelt

Sehr geehrter Kunde,

Die Europäische Gemeinschaft hat eine Richtlinie erlassen, die eine Beschränkung/ein Verbot für die Verwendung gefährlicher Stoffe vorsieht. Diese RoHS genannte Regelung ist ein viel diskutiertes Thema in der Elektronikindustrie.

Sie verbietet unter anderem den Einsatz von sechs Stoffen: Blei (Pb), Quecksilber (Hg), sechswertiges Chrom (CR VI), Cadmium (Cd), polybromierte Biphenyle als Flammenhemmer (PBB), polybromierte Diphenylather als Flammenhemmer (PBDE). Unter die Richtlinie fallen nahezu alle elektrischen und elektronischen Geräte, deren Funktionsweise elektrische oder elektromagnetische Felder erfordert – kurzum: alle elektronischen Geräte, die wir im Haushalt und während der Arbeit nutzen.

Als Hersteller von Produkten der Marken AMERICAN AUDIO, AUDIO, AMERICAN DJ, ELATION Professional und ACCLAIM Lighting sind wir verpflichtet, diese Richtlinien einzuhalten. Bereits 2 Jahre vor Inkrafttreten der RoHS-Richtlinie haben wir deshalb begonnen, nach alternativen, umweltschonenderen Materialien und Herstellungsprozessen zu suchen.

Bei Inkrafttreten der RoHS wurden bereits alle unsere Geräte nach den Vorgaben der europäischen Gemeinschaft gefertigt. Durch regelmäßige Audits und Materialtests stellen wir weiterhin sicher, dass die verwendeten Bauteile stets den Richtlinien entsprechen und die Produktionsverfahren, soweit sie dem Stand der Technik entsprechen, umweltfreundlich sind.

Die RoHS-Richtlinie ist ein wichtiger Schritt auf dem Weg zur Erhaltung unserer Umwelt. Wir als Hersteller fühlen uns verpflichtet, unseren Beitrag dazu zu leisten.

#### <span id="page-29-1"></span>WEEE – Entsorgung von Elektro- und Elektronikaltgeräten

Jährlich landen tausende Tonnen umweltschädlicher Elektronikbauteile auf den Deponien der Welt. Um eine bestmögliche Entsorgung und Verwertung von elektronischen Bauteilen zu gewährleisten, hat die Europäische Gemeinschaft die WEEE-Richtlinie geschaffen.

Das WEEE-System (Waste of Electrical and Electronical Equipment) ist vergleichbar mit dem bereits seit Jahren umgesetzten System des "Grünen Punkt". Die Hersteller von Elektronikprodukten müssen dabei einen Beitrag zur Entsorgung schon beim In-Verkehr-Bringen der Produkte leisten. Die so eingesammelten Gelder werden in ein kollektives Entsorgungssystem eingebracht. Dadurch wird die sach- und umweltgerechte Demontage und Entsorgung von Altgeräten gewährleistet.

Als Hersteller sind wir direkt dem deutschen EAR-System angeschlossen und tragen unseren Beitrag dazu bei.

#### (Registrierung in Deutschland: DE41027552)

Für die Markengeräte von AMERICAN DJ und AMERICAN AUDIO heißt das, dass Sie diese kostenfrei an Sammelstellen abgeben können; sie werden dann entsprechend dem Verwertungskreislauf zugeführt. Die Markengeräte unter dem Label ELATION Professional, die ausschließlich für den professionellen Einsatz konstruiert werden, werden direkt durch uns verwertet. Bitte senden Sie die Produkte von Elation am Ende Ihrer Lebenszeit direkt an uns zurück, damit wir deren fachgerechte Entsorgung vornehmen können.

Wie auch die zuvor erwähnte RoHS, ist die WEEE ein wichtiger Beitrag zum Umweltschutz und wir helfen gerne mit, unsere natürliche Umgebung durch dieses Entsorgungskonzept zu entlasten.

Für Fragen und Anregungen stehen wir Ihnen gerne zur Verfügung unter: [info@americandj.eu](mailto:info@americandj.eu)

**ADJ Products, LLC** 6122 S. Eastern Ave. Los Angeles, CA 90040 USA Tel: 323-582-2650 / Fax: 323-725-6100 Web: www.adj.com / E-mail: info@americandj.com A.D.J. Supply Europe B.V. Junostraat 2 6468 EW Kerkrade The Netherlands service@adjgroup.eu / www.adj.eu Tel: +31 45 546 85 00 / Fax: +31 45 546 85 99

**Follow Us On:** 

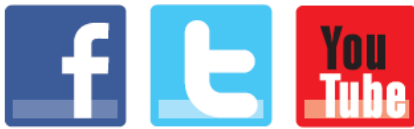

facebook.com/americandj twitter.com/americandj youtube.com/adjlighting